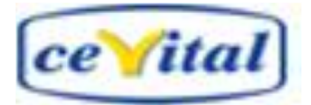

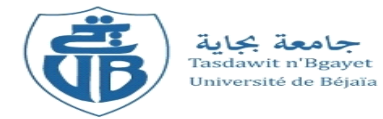

*République Algérienne Démocratique et Populaire Ministère de l'Enseignement Supérieure et de la Recherche scientifique*

*Université Abderrahmane Mira – Bejaia*

*Faculté de Technologie Département de génie électrique*

# M**émoire** d**e** f**in** d**'études**

En vue de l'obtention d'un diplôme du Master en Electrotechnique

Option : Automatismes industriels

# *Thème :*

# *Automatisation et supervision d'un compresseur à 40 bar*

# *CEVITAL*

**Réalisé par : Promoteurs :**

MERSEL Loucif Mr: M.SELLAMI HERAZ Salem Mr : S. CHAALAL

**Nous remercions Dieu tout puissant, qui nous a protégés, et nous a donnés la force de faire ce travail.**

**Nous tenons à remercier dans un premier temps, toute l'équipe pédagogique de l'université de Bejaïa et les intervenants professionnels, responsables de la formation Automatisme industriel.**

**Nous voudrons également remercier le service conditionnement d'huile de CEVITAL, pour nous avoir près en charge lors de notre stage, pour leur générosité, leur encouragement et leur suivi attentif, dans la réalisation de ce travail. C'est avec un réel plaisir que nous avons effectué ce travail sous leur direction**

**Nous tenons bien évidemment, à remercier nos promoteurs M<sup>r</sup> SELLEMI. M et M<sup>r</sup> BENCHALAL. S, pour nous avoir encadrés pendant toute la période de confection de ce mémoire.**

**Enfin, nous remercions nos deux familles, parents, frères et sœurs, pour la confiance et le soutien qu'ils nous ont accordés.**

**Et merci à tous ceux qui ont contribué, de près ou de loin, à la réalisation de notre projet.**

### **Dédicaces**

**Je dédie ce modeste travail aux personnes les plus importantes à mes yeux :**

- **A mes très chers parents ;**
- **A ma grand-mère ;**
- **A la mémoire de mes grands-parents**
- **A mes sœurs, Ghania, Djamila, Lynda, Rebiha, Zahia ;**
- **A mes frères, Mouhamed, Aziz ;**
- **A tous les autres membres de ma famille et la famille de mon binôme ;**
- **A mes meilleurs amis, Hocine, Farid, Sofiane,kiki, Karim, Fateh, Adel, El Akh Rachid, Fatsah, Said, Ali, Massi et kami ;**
- **A toute notre promotion 2014 Automatisme Industriel ;**
- **Et surtout, à mon frère et binôme, Loucif.**

**Je dédie ce modeste travail aux personnes qui me sont le plus chères ;**

- **A mes très chers parents ;**
- **A ma sœur, Souhila ;**
- **A mes deux frères, Hocine et Yanis ;**
- **A tous mes amis sans exception ;**
- **A tous les autres membres de ma famille et à la famille de mon binôme ;**
- **A toute notre promotion 2014 Automatisme Industriel ;**
- **Et surtout, mon binôme et frère, Dady.**

*Loucif*

Liste des abréviations et symboles

## Introduction générale

### **CHAPITRE I: DESCRIPTION DE SYSTEME EXISTANT**

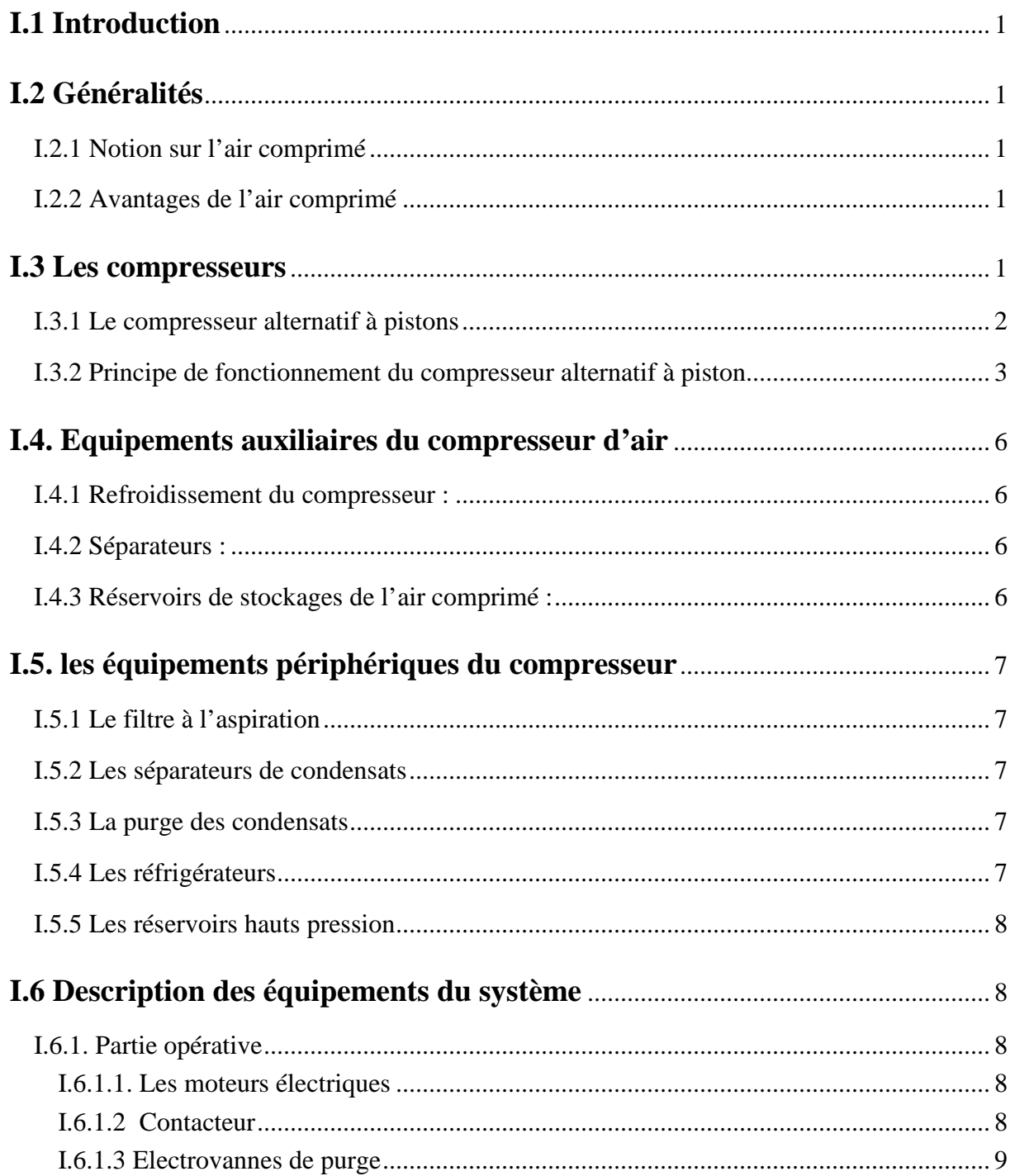

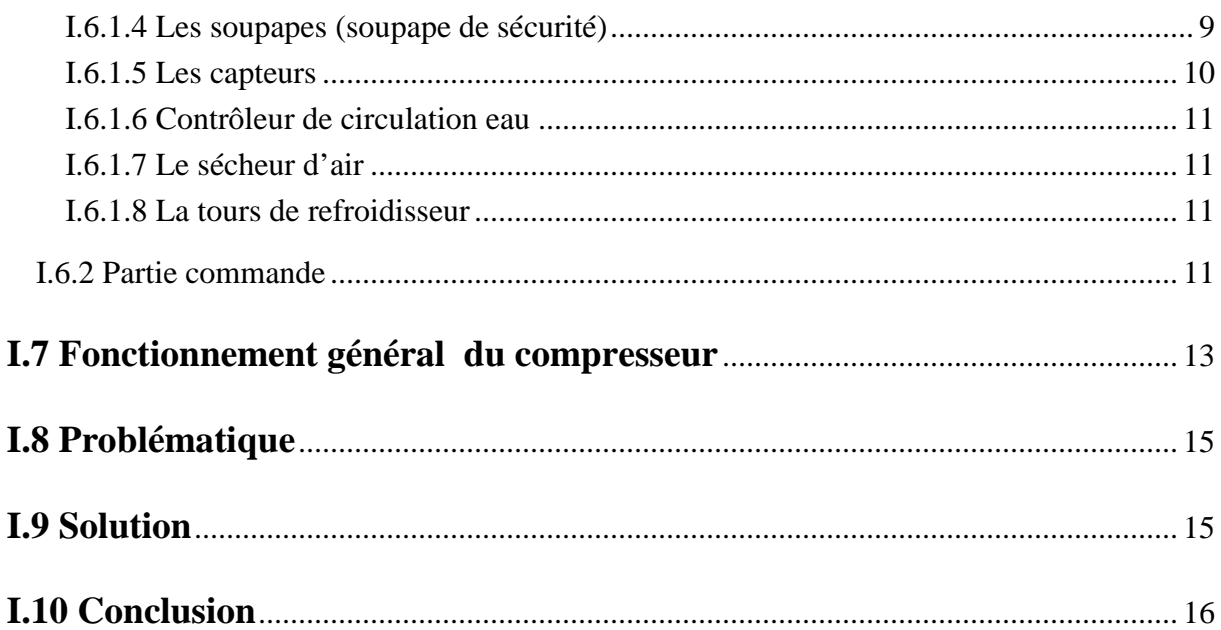

## **CHAPITRE II : STRUCTURE D'UN SYSTEME AUTOMATISE ET LOGICIELS ASSOCIES**

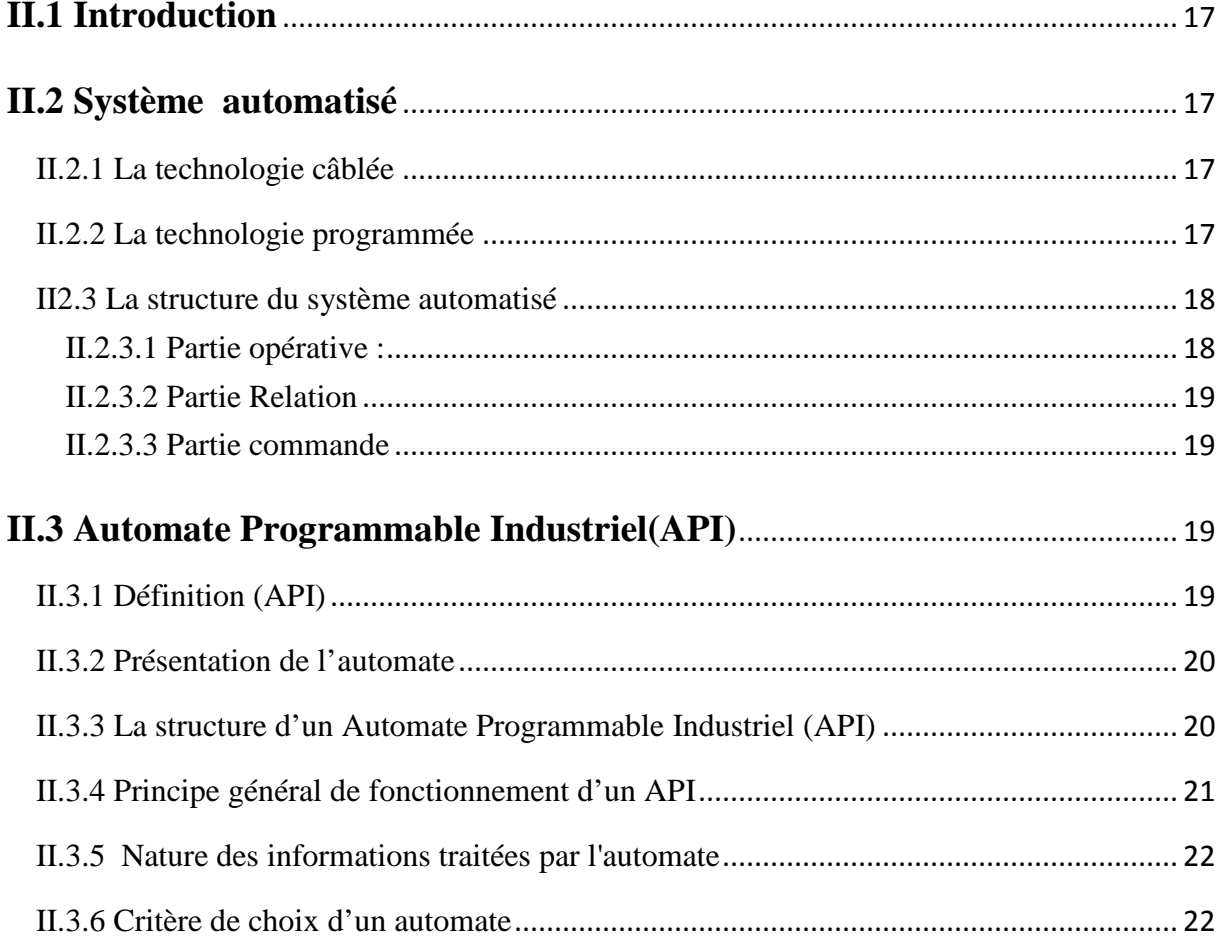

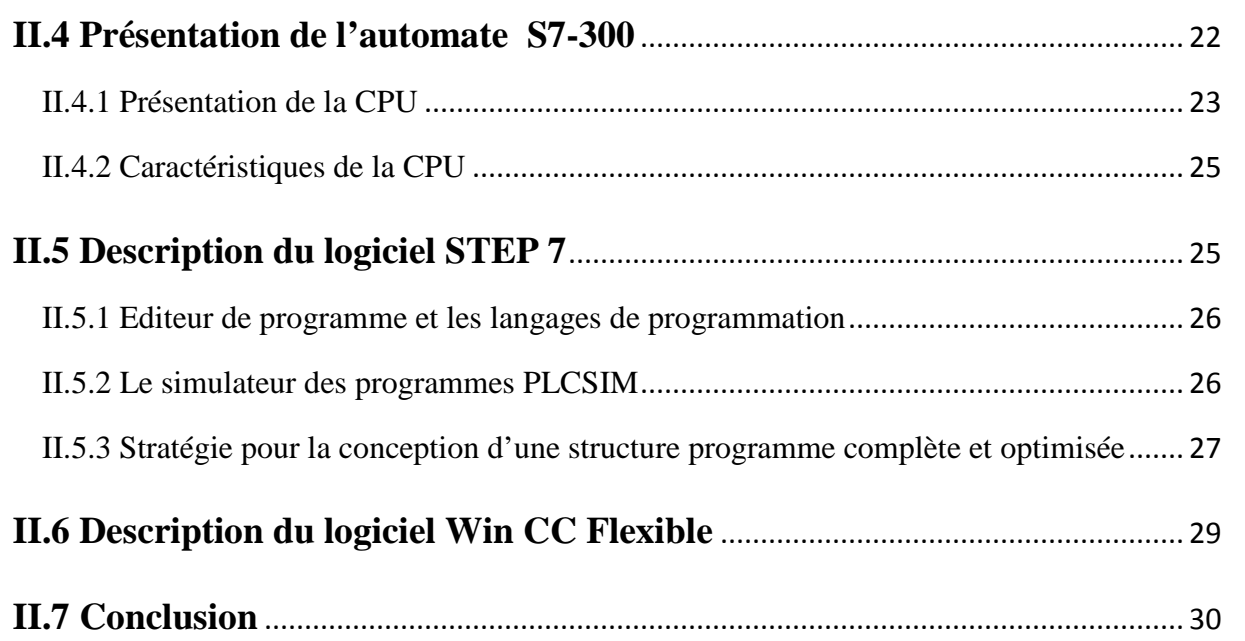

## **CHAPITRE III : PROGRAMMATION ET SUPERVISION**

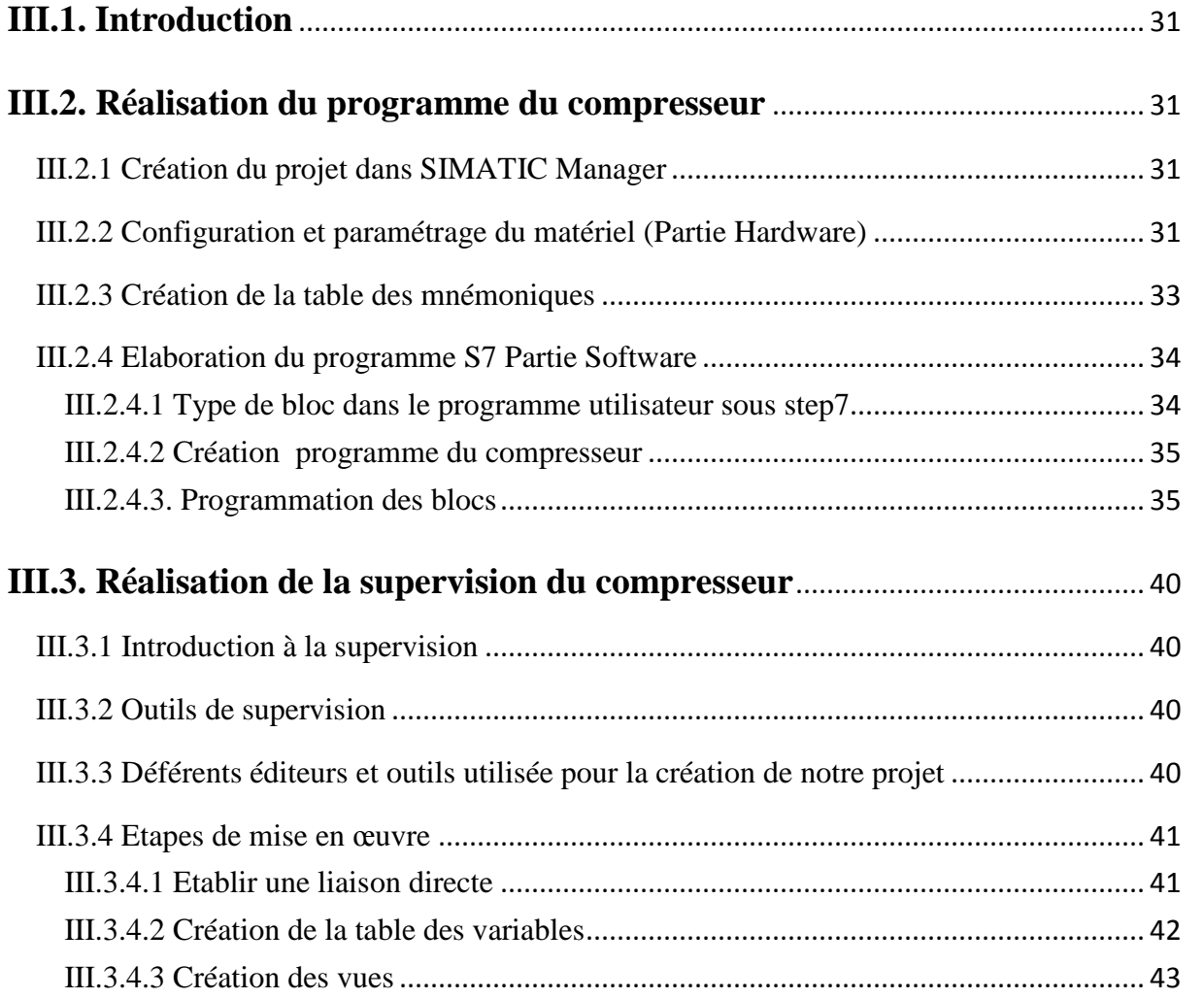

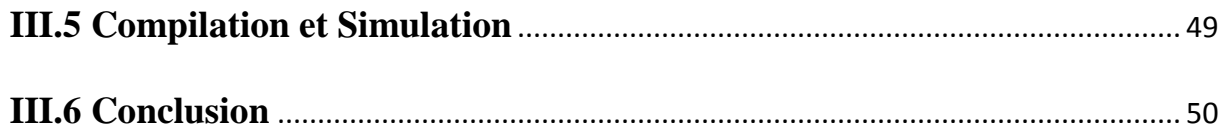

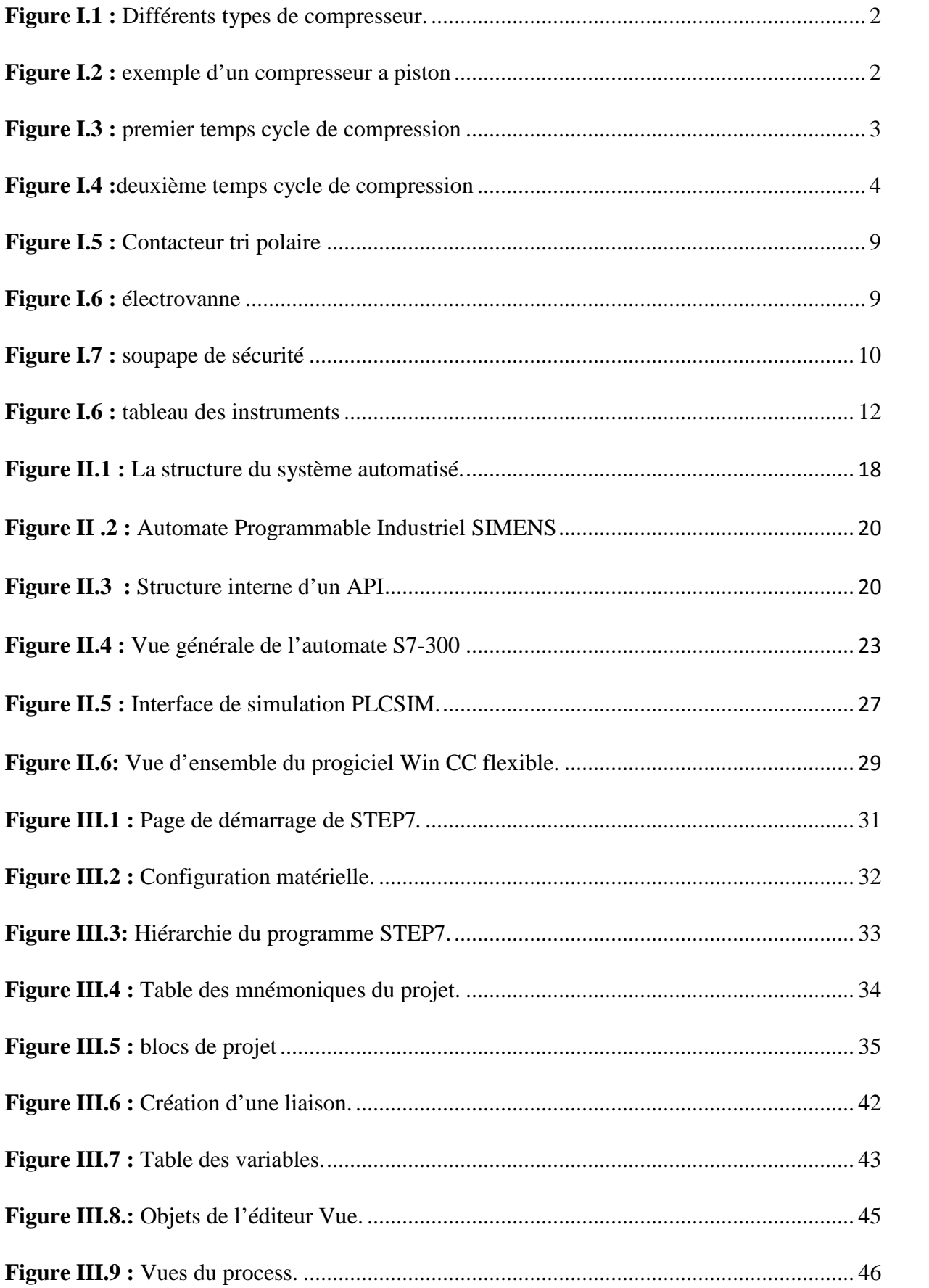

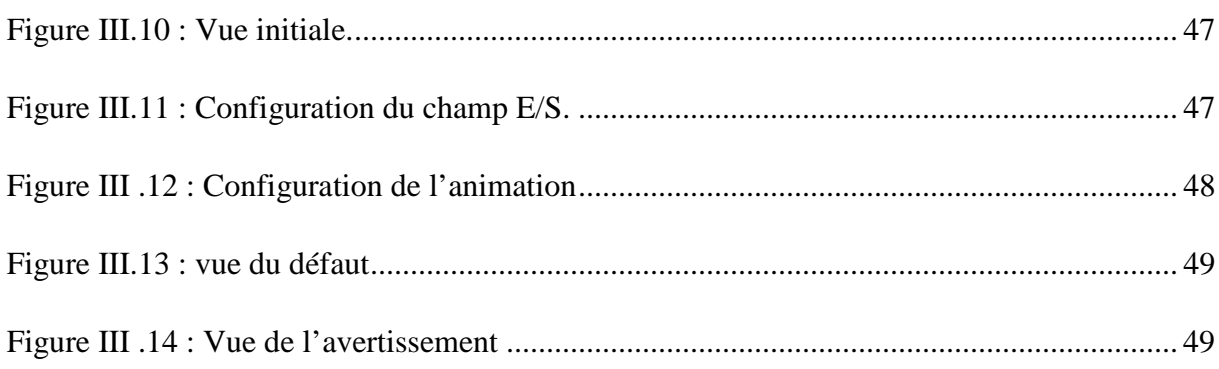

### **Liste des abréviations**

- **HMI:** human machine interface
- **MPI:** Multi Port Interface
- **PO:** partie opérative
- **PC:** partie commande
- **PR:** partie relation
- **E:** entrée
- **S:** sortie
- **API:** automate programmable industrielle
- **AC:** courant alternatif
- **DC:** courant continue
- **TOR:** toute ou rien
- **LED:** Diode Electro Luménissante
- **CPU:** Computer Procès Unit
- **RAM:** Read Access Memory

# **INTRODUCTION GENERALE**

#### **Introduction générale**

Dans l'industrie, les automatismes sont devenus indispensables, car ils permettent d'augmenter la productivité et la flexibilité, et d'améliorer la qualité ainsi que les conditions de travail. Ces automatismes sont d'une telle rapidité et d'une telle précision, qu'ils réalisent des actions impossibles pour un être humain. L'automatisme est donc synonyme de productivité et de sécurité.

La réalisation d'un système automatisé nécessite un cahier de charge donné par le client, qui contient les besoins de l'industrie, et le constructeur a pour mission de donner le bon choix des éléments à utiliser.

Le travail que nous allons présenter a été effectué lors d'un stage à CEVITAL (service conditionnement d'huile), qui est l'une des entreprises les plus dynamiques de la wilaya de bejaia. Les différents processus de la chaîne de production sont en général gérer par des automates programmables. Le conditionnement de l'huile a besoin, au début de ces différentes lignes de conditionnement, d'un débit suffisant en air comprimé, cet air est produit par un compresseur de pression nominale 40 bar.

Le processus fonctionne actuellement avec une carte électronique. Notre travail consiste à remplacer cette carte par un automate S7 300.

Notre travail est organisé en trois chapitres :

- dans le premier chapitre, nous allons présenter le processus à commander, le cahier de charge, la problématique et la solution ;
- dans le deuxième chapitre, nous allons présenter la structure d'un système automatisé et logiciels associes ;
- le troisième chapitre est consacré, à la programmation et l'élaboration de la supervision du système proposé.

Enfin, nous terminerons notre travail par une conclusion générale.

# **CHAPITRE I**

**Description de système existant**

#### **I.1 Introduction**

Les compresseurs sont aux gaz ce que les pompes sont aux liquides. En faisant rentrer dans cette catégorie les soufflantes et les ventilateurs, le terme compresseur désignera toute machine mécanique permettant la compression ou le transfert de gaz. Ces auxiliaires de la fabrication sont encore plus nobles que les pompes, car leur coût est en général très élevé, leurs fonctionnements délicat et leurs responsabilités énormes, pour la bonne marche des unités sous pression.

#### **I.2 Généralités**

#### **I.2.1 Notion sur l'air comprimé**

L'air comprimé est propre, sur, simple et efficace. Lorsque l'air est comprimé, il n'existe pas de risque d'échappement de gaz dangereux ou d'autres produits nocifs. C'est une source d'énergie qui n'est ni combustible, ni polluante.

Lorsque l'air est comprimé, la concentration d'humidité et de contaminants augmente. Si ce mélange corrosif est toléré dans le système, il a cependant un effet néfaste sur l'équipement pneumatique : temps d'arrêt de production superflus, détérioration de la machine et réduction de la durée de vie des équipements. [1]

#### **I.2.2 Avantages de l'air comprimé**

Avantages de l'air comprimé :

- Energie disponible (prélèvements) ;
- Légèreté ;
- Pas de circuit de retour ;
- Risque de moindre inflammabilité.

#### **I.3 Les compresseurs**

Le marché le plus important pour les compresseurs, dont la puissance est comprise entre 10 et 300 kW, est largement dominé par les compresseurs à vis lubrifiées (75 % des ventes) à cause de leur robustesse, de leur simplicité et de leur coût d'investissement un peu moins élevé.

Il existe cependant, un nombre important d'autres technologies : pistons, membranes, palettes, spirales et centrifuges qui occupent des niches plus spécifiques du marché.

Le choix entre les technologies avec injection ou exempt d'huile, aussi bien entre les mono-étagés ou les poly-étagés, constituent autant d'autres paramètres de choix. Dans chaque famille de compresseurs, il existe donc de multiples variantes. La figure I.1 suivante illustre les grandes familles de compresseurs. [2]

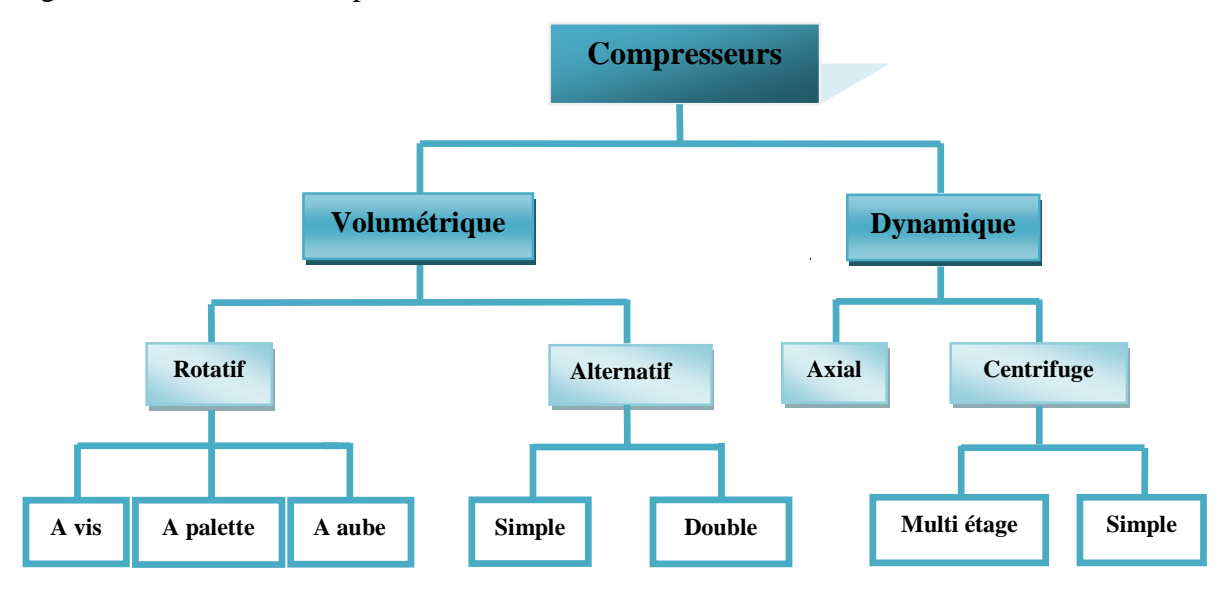

**Figure I.1 :** Différents types de compresseur.

#### **I.3.1 Le compresseur alternatif à pistons**

Les gros compresseurs à piston peuvent être les compresseurs les plus efficaces énergétiquement. La consommation spécifique des machines lubrifiées varie de 100 à 142 Wh/ Nm<sup>3</sup>, celle des machines exemptes d'huile de 112 à 153 Wh/Nm<sup>3</sup>.

Le rendement énergétique décroît rapidement lorsque la maintenance n'est pas régulièrement assurée.

Les machines refroidies par eau sont plus efficaces énergétiquement que celles refroidies par air, à charge nominale mais également à charge partielle. Ils permettent d'atteindre des pressions élevées (supérieures à 14 bars). **[2]**

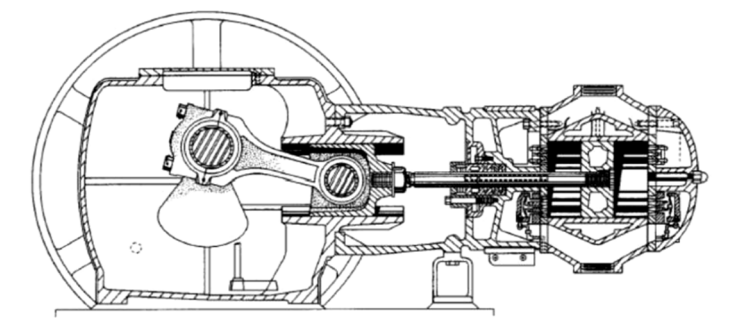

**Figure I.2 :** exemple d'un compresseur a piston

#### **I.3.2 Principe de fonctionnement du compresseur alternatif à piston**

#### **a. Description fonctionnelle**

Ce compresseur est de type horizontal alternatif avec crosses et cylindres à double ou simple effet. La ligne d'arbre comprend 4 manetons décalés deux à deux de 180°, et les pistons sont en opposition et leur déplacement est inversé. Cette disposition améliore sensiblement l'équilibrage du compresseur et supprime le pilonnage des fondations.

#### **b. Cycle de compression**

Il s'effectue par effet en deux temps :

Premier temps : aspiration

Deuxième temps : refoulement

**1) premier temps**

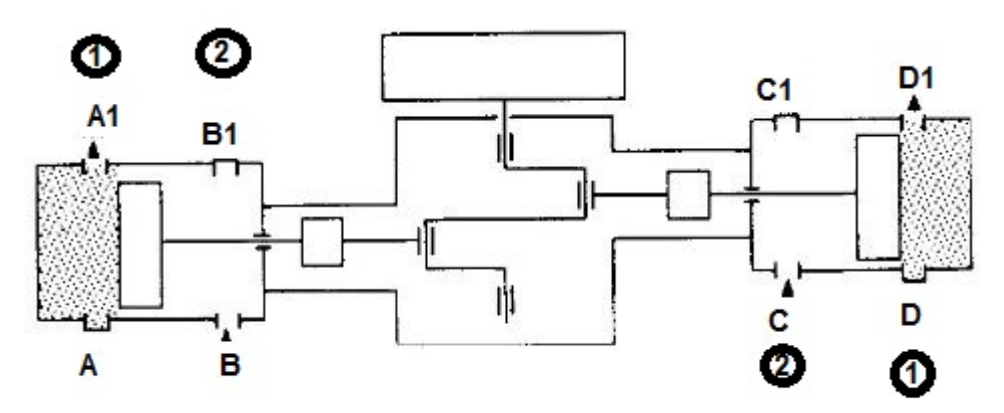

**Figure I.3 :** premier temps cycle de compression

L'effet avant aspire le gaz par les clapets d'aspiration B et C les clapets de refoulement B1 et C1 restant fermés.

Il y a compression dans l'effet arrière et évacuation du gaz par les clapets de refoulement A1et D1, les clapets d'aspiration A et D restant fermés.

#### **2) Deuxième temps**

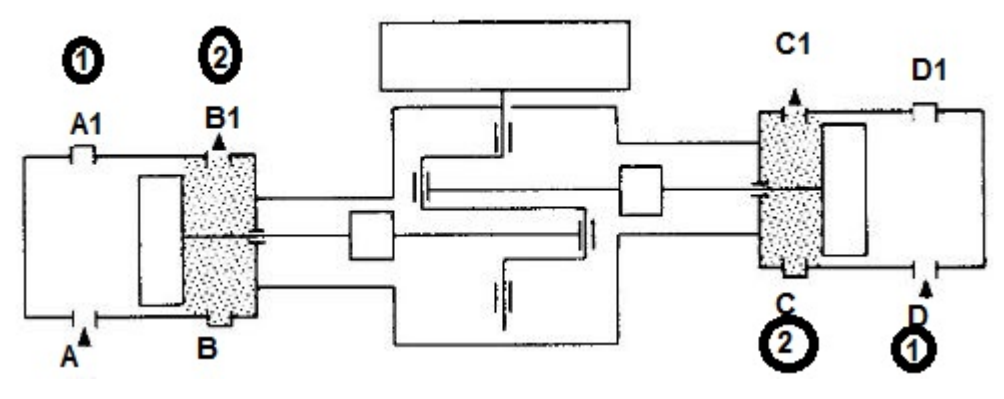

**Figure I.4 :**deuxième temps cycle de compression

L'effet arrière aspire le gaz par les clapets d'aspiration A et D, les clapets de refoulement A1 et D1 restant fermés.

Il ya compression dans l'effet arrière et évacuation du gaz par les clapets de refoulement B1 et C1, les clapets d'aspiration B et C restant fermés

#### **c. Etages de compression**

Nous savons qu'il existe une limite au rapport des pressions obtenu pour chaque cycle de compression (Annexe 4). Cette limite, imposée en raison de l'augmentation de la température au cours de la compression, est fonction des propriétés du gaz, des matériaux et du type de compresseur utilisé. Ainsi, dans la plupart des applications, on doit utiliser plusieurs étages de compression, où, le gaz est refroidi entre chaque étage, afin d'obtenir le rapport des pressions désiré.

Il est important de refroidir le gaz comprimé entre chaque étage ; d'une part, la température finale sera maintenue à une valeur que la mécanique pourra tolérer, et d'autre part, la puissance requise pour la compression sera réduite de façon significative [4].

L'air atmosphérique entre dans le compresseur, à travers le filtre d'aspiration. Il est en suite comprimé dans les deux cylindres du premier étage de compression. En sortant des cylindres l'air est chaud, il va être refroidi, par le refroidisseur, puis l'air entre dans le réservoir, et à sa sortie l'air est à environ 3 bars. Cet air va passer au deuxième étage de compression.

Dans l'étage 2, à l'entrée, l'air est à 3 bars. A la sortie il est à environ 12 bars.

Dans l'étage 3, à l'entrée, l'air est à 12 bars. À la sortie il est à la pression désirée (pression de sortie du compresseur).

Les étapes de compression dans le deuxième et troisième étage sont les mêmes que pour le premier étage sauf pour la capacité de leurs réservoirs.

L'air comprimé est séché avant d'être mis sur le réseau de canalisation (élimination de l'humidité dans l'air comprimé).

#### **d. Les circuits de décharge**

Les circuits de décharge d'un compresseur diminuent la puissance, en réduisant la capacité volumétrique interne de ce dernier. Ces circuits sont combinés au système de commande du moteur et assurent le réglage du volume tout en économisant de l'énergie.

Comme la décharge s'effectue par clapet d'aspiration, des griffes forcent l'ouverture du clapet lorsque la demande en air est réduite. Quand le compresseur est à double effet, donc doté de deux clapets d'aspiration, la décharge peut se faire progressivement pour assurer une régulation à trois étapes :

- pleine charge (marche à 100%);
- demi-charge ou charge partielle (marche à 50%);
- $-$  sans charge (mise à vide, à 0%).

Ce réglage assure une consommation énergétique à peu près proportionnelle à la charge réduite [3].

Le circuit de décharge agit sur les clapets d'aspiration pour obtenir le fonctionnement à 0%, 50% et 100%. L'action sur ces clapets nécessite un air comprimé à 7 bars par le biais d'un détendeur.

Le compresseur est :

- à plein charge, si aucune électrovanne n'est excitée ;
- à Demi-charge, si une seule électrovanne est excitée ;
- sans charge, si les deux électrovannes sont excitées.

#### **I.4. Equipements auxiliaires du compresseur d'air**

#### **I.4.1 Refroidissement du compresseur :**

Le compresseur qui fonctionne en permanence engendre d'importantes quantités de chaleur. C'est pour cela que nous utilisons des refroidisseurs :

#### **Refroidissement entre étages:**

De nombreux compresseurs à plusieurs étages sont équipés de refroidisseurs intermédiaires qui sont chargés d'éliminer entre chaque étage, la chaleur de compression.

#### **Refroidissement à la sortie :**

Le refroidisseur d'air est installé en aval du dernier étage de compression. Ces refroidisseurs doivent être nettoyés régulièrement pour assurer une capacité optimale de transfert de chaleur.

#### **I.4.2 Séparateurs :**

Les séparateurs d'eau sont des appareils qui éliminent les liquides entraînés par l'air. On les installe en aval des refroidisseurs de sortie pour extraire l'humidité condensée. Les séparateurs d'eau ne doivent pas être confondus avec les séparateurs d'huile, que l'on emploie dans les compresseurs rotatifs à vis lubrifiés, pour récupérer le lubrifiant dans l'air comprimé de refoulement.

#### **I.4.3 Réservoirs de stockages de l'air comprimé :**

Des réservoirs de stockage d'une capacité adéquate permettent de préserver la qualité de l'air, la stabilité du système d'air comprimé, ainsi que son efficacité. On les installe habituellement à proximité des compresseurs d'air .il peuvent se trouver en amont et /ou en aval des équipements de nettoyage. Ils remplissent plusieurs fonctions importantes :

- Ils amortissent les pulsations engendrées par les compresseurs à pistons.
- Ils offrent un emplacement pour la décantation de l'eau libre et de l'huile contenues dans le flux d'air comprimé.
- Ils alimentent les demandes de pointe a partir de l'air emmagasiné, sans qu'il soit nécessaire de démarrer un compresseur supplémentaire.

 Ils ralentissent les variations de pression du système, pour permettre une meilleure régulation des compresseurs, et pour assurer des pressions plus stables dans le système d'air comprimé.

#### **I.5. les équipements périphériques du compresseur**

#### **I.5.1 Le filtre à l'aspiration**

Lorsque le compresseur aspire le gaz d'une ambiance normale, l'entrée d'aspiration est protégée contre les poussières par un filtre monté directement sur le cylindre. Les pulsations acoustiques sont atténuées par un silencieux à tubes insonorisant.

#### **I.5.2 Les séparateurs de condensats**

Le refroidissement de l'air après compression entraîne une condensation de la vapeur d'eau contenue dans l'air. Ces condensats sont recueillis dans les séparateurs des réfrigérants et dans les réservoirs d'air comprimé, et évacués par des systèmes de purge automatique, avec vanne manuelle de vérification de bon fonctionnement.

#### **I.5.3 La purge des condensats**

Les différents points bas de collecte de condensats, sont équipés d'un système manuel et automatique :

- En fonctionnement manuel, il appartient à l'utilisateur de contrôler périodiquement le niveau des condensats, et de purger aussi souvent que nécessaire ;
- En fonctionnement automatique, l'évacuation des condensats est effectuée par cycle automatique.

#### **I.5.4 Les réfrigérateurs**

Ils sont de type à faisceau tubulaire. L'air circule généralement dans les tubes et l'eau dans la calandre à contre-courant.

Ce type de réfrigérant peut comprendre un anti-pulsatoire à l'entrée, et un séparateur de condensats à la sortie, équipé d'un système de purge.

#### **I.5.5 Les réservoirs hauts pression**

Permettent le stockage du gaz comprimé en vue de son utilisation. La capacité de ces réservoirs est déterminée, de manière à disposer d'un volume tampon de gaz comprimé, suffisant pour éviter un fonctionnement trop saccadé du compresseur.

#### **I.6 Description des équipements du système**

#### **I.6.1. Partie opérative**

#### **I.6.1.1. Les moteurs électriques**

Le démarrage des moteurs électrique se fait par l'intermédiaire de l'armoire électrique (le schéma électrique spécifique est placé à l'intérieur de l'armoire).

#### **Moteur du compresseur :**

Ce moteur entraîne le vilebrequin du compresseur.

Il est alimenté au travers d'un dispositif de démarrage étoile / triangle avec ses protections.

#### **Moteur de pompe à eau :**

Ce moteur entraîne la pompe à eau de réfrigération du groupe de refroidissement.

Il est alimenté au travers d'un discontacteur magnétothermique.

#### **I.6.1.2 Contacteur**

Le contacteur est un appareil de commande, capable d'établir ou d'interrompre le passage de l'énergie électrique. Il assure la fonction de commutation

En Technologie des Systèmes Automatisées ce composant est appelé Pré actionneur*,* puisqu'il se trouve avant l'actionneur dans la chaîne des énergies.

Lorsque la bobine, située dans le circuit de commande, est parcourue par un courant électrique, celle-ci est excitée et le circuit magnétique attire alors, les contacts (mobiles sur les fixes) de puissance et de commande. La charge est alimentée. Et lorsque la bobine n'est plus alimentée, les contacts s'ouvrent sous l'action du ressort de rappel : la charge n'est ainsi plus alimentée. [6]

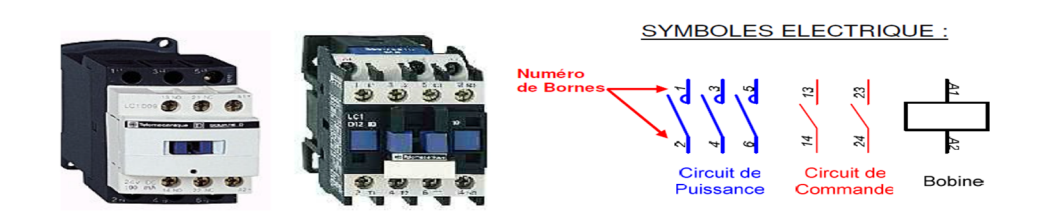

**Figure I.5 :** Contacteur tri polaire

#### **I.6.1.3 Electrovannes de purge**

Une électrovanne est simplement une vanne électriquement actionnée. Tous les séparateurs, sécheurs et réservoirs doivent être équipés de dispositifs de purge destinés à évacuer les condensats liquides du système d'air comprimé.des dispositifs de purge défectueux peuvent laisser s'écouler les équipements finals.des dispositifs de purge mal conçus ou médiocrement entretenus peuvent entraîner des pertes importantes d'air comprimé.

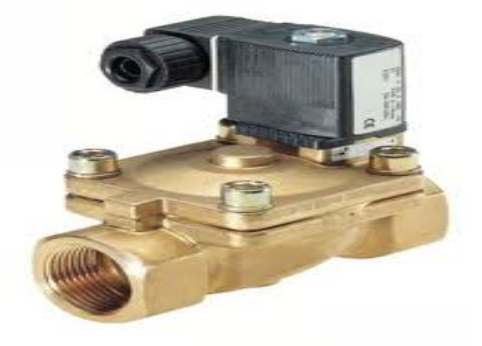

**Figure I.6 :** électrovanne

#### **I.6.1.4 Les soupapes (soupape de sécurité**)

Une soupape de sécurité est un dispositif destiné à réguler la pression afin d'empêcher l'explosion de certains appareils, tels que les chaudières à vapeur. Une soupape permet d'évacuer du fluide surcomprimé vers l'extérieur, lorsque la pression atteint la valeur limite pour laquelle elle a été tarée, ce qui permet de garder en bon état de fonctionnement tout le circuit, et d'éviter surtout les incidents domestiques ou professionnels. Une fois la pression retombée, la soupape se referme.

Dans la grande majorité des cas, la soupape de sécurité ne doit pas entrer en action, car la montée de pression peut être régulée de façon automatique, via une baisse de la température.

Elle ne se met en action que si les autres dispositifs destinés à limiter la pression, ont failli ou se sont montrés inactifs.

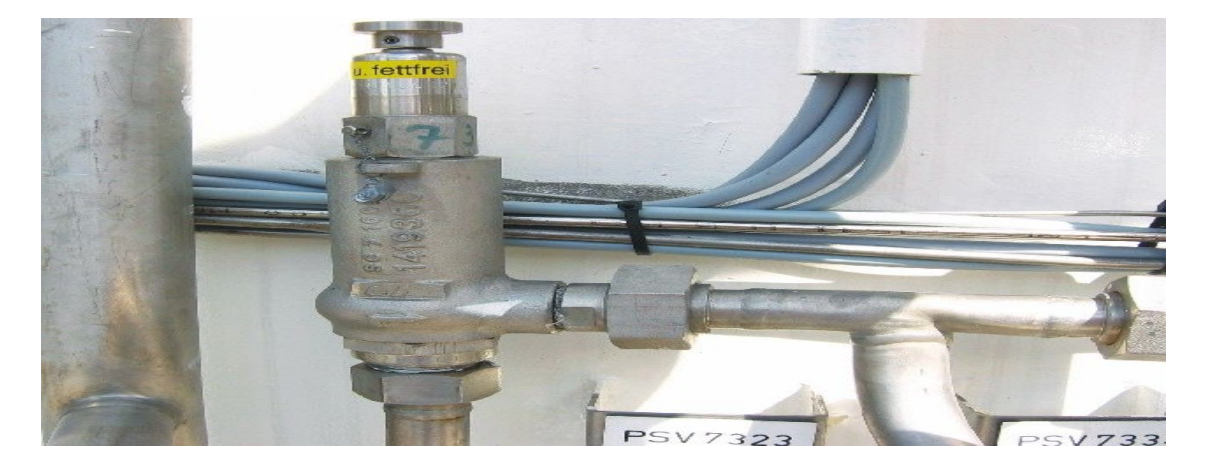

**Figure I.7 :** soupape de sécurité

#### **I.6.1.5 Les capteurs**

#### **capteur de température air :**

Il contrôle la température de l'air de refoulement à la sortie de chaque étage de compression : IL provoque une alarme ou l'arrêt du compresseur en cas de température haute anormale.

#### **capteur de température eau (option)**

Il contrôle la température de l'eau en sortie du circuit compresseur.

Il provoque la régulation du groupe de refroidissement ou l'arrêt du compresseur en cas de température haute anormale.

#### **capteur de pression air**

Il contrôle la pression d'air sur le réservoir.il provoque la régulation de compresseur ou l'arrêt en cas de pression haute normale.

#### **capteur de pression huile**

Il contrôle la pression de l'huile en bout d'arbre du circuit de graissage de la partie mécanique (sur le palier côté volant).il provoque l'arrêt du compresseur en cas de pression basse anormale.

#### **I.6.1.6 Contrôleur de circulation eau**

Il contrôle la circulation d'eau en sortie du circuit compresseur.il provoque l'arrêt du compresseur en cas de manque d'eau pendant plus 25 secondes lors du démarrage et du fonctionnement. [3]

#### **I.6.1.7 Le sécheur d'air**

Il permet de réduire de façon importante le taux d'humidité de l'air comprimé provenant du compresseur. [3]

#### **I.6.1.8 La tours de refroidisseur**

Il permet de refroidir l'eau de refroidissement du compresseur. [3]

#### **I.6.2 Partie commande**

#### **Carte électronique**

C'est une carte pour la gestion d'un tableau électrique du compresseur. Basée sur une technologie à microprocesseur, elle a pour fonction ; la simplification de la gestion du compresseur, et l''intervention en conditions de sécurité pour l'installation.

La carte permet :

- Une protection totale du compresseur ;
- Un contrôle complet de l'état du compresseur par des nombreuses alarmes.

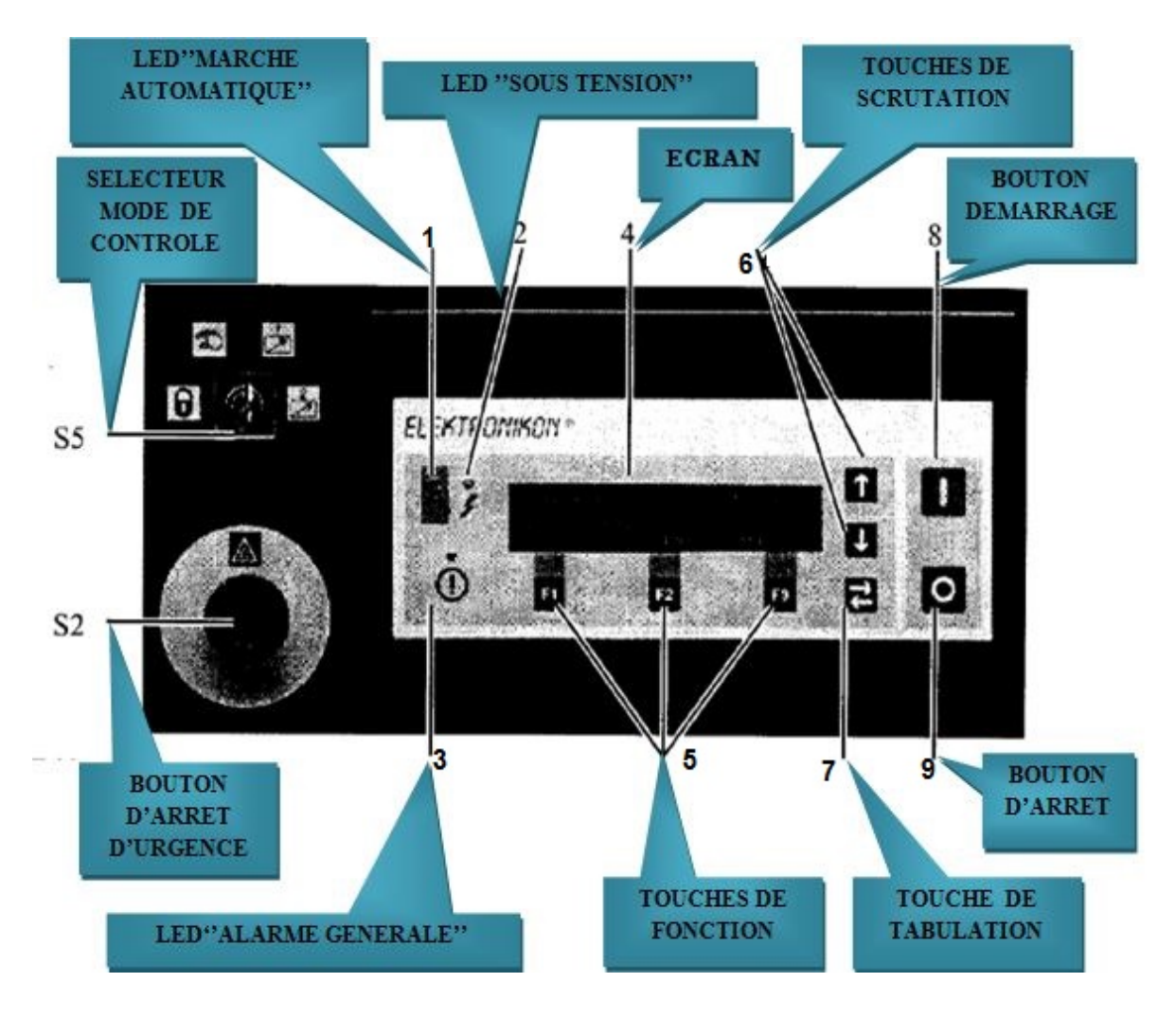

### **a. Tableau des instruments de la carte électronique**

**Figure I.8 :** tableau des instruments

#### **b. Rôle des instruments de la carte électronique**

**1) LED « marche automatique » :** indique que le régulateur contrôle automatiquement le compresseur. Le compresseur est chargé, déchargé, arrêté et redémarré, dépendant de la consommation d'air et des limitations programmées dans le régulateur.

**2) LED « sous tension » :** indique que la tension est mise.

**3) LED « alarme générale » :** allumée s'il existe une condition d'avertissement de mise à l'arrêt, par défaut.

**4) Ecran :** l'écran a quatre lignes de 40 caractères. L'écran montre :

*a. sur les trois premières lignes :*

- le nom des capteurs dont la lecture est affichée ;
- l'unité de mesure et la lecture actuelle des capteurs ;
- les messages concernant la condition de marche du compresseur.

*b. sur la quatrième ligne*, juste au-dessus des trois touches de fonction (F1/F2/F3).

**5) Touches de fonction :** les touches permettent de :

- Charger/décharger manuellement le compresseur,
- Appeler ou programmer des réglages,
- Réarmer un message actif de surcharge du moteur, arrêt par défaut ou appel d'entretien ou un arrêt d'urgence.

**6) Touches de scrutation** : ces touches, fléchées verticalement, permettent de scruter l'écran.

**7) Touches de tabulation :** cette touche, doublement fléchée horizontalement, permet à l'operateur de sauter sur le champ suivant de l'écran, par exemple ; pendant l'opération de modification des paramètres programmables.

**8) Bouton de démarrage : BP** pour démarrer le compresseur.

**9) bouton d'arrêt : BP** pour arrêter le compresseur.

**S2) Bouton d'arrêt d'urgence : BP** à accrochage pour arrêt immédiat du compresseur en cas d'urgence. Après correction, déverrouiller le bouton en le tournant vers la gauche.

**S5) Sélecteur mode de contrôle :** sélecteur (avec clef) pour sélectionner le mode de contrôle

du compresseur.

#### **I.7 Fonctionnement général du compresseur**

La mise en marche du compresseur s'effectue par action sur la touche « MARCHE ». L'automate vérifie qu'il n'y a pas de défauts présents tel que :

- $\checkmark$  défaut thermique de moteur principal ;
- $\checkmark$  défaut de température de refoulement de chaque étage ;
- défaut de température de l'eau ;
- $\checkmark$  défaut électrique (disjoncteurs, arrêt d'urgence et interrupteur fusible).

S'il n'ya pas de défauts, lors le compresseur démarre et l'automate procède au masquage des informations suivantes :

- de la pression d'huile, pendant 20 secondes (réglable sur site entre 15 et 23 secondes), afin de laisser la pression d'huile s'établir ;
- $\triangleright$  de la circulation d'eau, pendant 25 secondes afin de laisser la circulation d'eau s'établir ;
- $\geq$  de la mise en charge pendant 30 secondes.

Si l'ensemble des contrôles, pendant la mise en route, a été effectué avec succès, il y'aura fonctionnement normal du compresseur.

A ce niveau, trois causes d'arrêt sont alors possibles :

### **demande d'arrêt par l'utilisateur, par action sur la touche « ARRET » du pupitre opérateur :**

L'automate procède à une mise à l'arrêt normale du compresseur. La remise en route ultérieure s'effectuera par action sur la touche « MARCHE » du pupitre opérateur ;

### **présence d'un défaut (température air, thermique ou informations complémentaires) :**

L'automate procède à l'arrêt du compresseur sur défaut. Un message de défaut apparait en clignotant sur l'afficheur du terminal de communication. L'opérateur doit alors vérifie la cause du défaut et éventuellement remettre en état la sécurité défectueuse. La remise en route ultérieure s'effectuera après effacement du défaut (action sur la touche de réarment « REST »), par action sur la touche « MARCHE » ;

#### **arrêt automatique du compresseur :**

Après avoir atteint le seuil haut de régulation, le compresseur fonctionne à vide pondant un certain temps. Si le seuil bas de pression n'est pas atteint pendant cette durée, alors le compresseur s'arrêt automatiquement. Il est en « stand-by » et attend l'information de seuil bas de régulation pour redémarrer.

**Fonctionnement de la tour de refroidissement**

Un capteur de température situé à l'entrée du circuit d'eau du compresseur permet la mise en route des ventilateurs et la pompe d'arrosage pour une température supérieure ou égale à 35°C et l'arrêt à 30°C,

#### **Fonctionnement du cycle des purges**

A chaque démarrage du compresseur, un cycle de purge est automatiquement réalisé. Ensuite, un cycle de purge est effectué toutes les 8 minutes (temps réglable sur site entre 5 et 8 minutes) pendant le fonctionnement en charge du compresseur. Ce cycle permet d'évacuer les condensats des différents étages de compression de l'équipement. Les temps de purges (réglable a partir de panel).

#### **I.8 Problématique**

Le compresseur à piston à refroidissement à air, est un système qui fonctionne sous le contrôle (commande) des cartes électroniques basées sur le microprocesseur. Ce système de commande présente plusieurs avantages sur le plan de la sécurité et de la gestion, mais, en revanche, la performance de l'exploitation est mise en question par les entreprises employant ces systèmes à carte électronique dans leurs installations de compression, conséquence de certains inconvénients qui le désavantagé, s'illustre comme suit :

- *Economique :* les cartes électroniques sont très couteuses, comme elles ne sont pas réparable en cas de panne (carte grillé), donc obligation de les remplacées par des nouvelles cartes.
- *Exploitation :* comme la carte électronique est un ensemble de circuits intégrés, formant un programme prédéterminé par un programmateur, alors ce système à carte n'offre pas la possibilité d'éventuelles modifications sur l'installation.

#### **I.9 Solution**

Pour remédier aux différents inconvénients que présente les cartes électroniques cités précédemment dans la problématique, nous allons favoriser la logique programmée en apportant une solution pratique dont le remplacement de la carte électronique par un automate programmable le « S7- 300 », vue les avantages et les solutions que présentent les automates programmables sur ces différentes considérations :

 $\checkmark$  Le coût raisonnable.

- $\checkmark$  Flexibilité et adaptabilité à des éventuelles modifications de l'installation (modifier seulement le programme).
- $\checkmark$  La facilité qu'ils présentent dans leur installation et leur mise en marche.
- $\checkmark$  La robustesse, car ils sont conçus pour fonctionner dans des ambiances industrielles très sévères (vibrations, humidité, et ondes parasites).

#### **I.10 Conclusion**

La description des éléments du compresseur, nous a permis de bien comprendre les différentes étapes de production et de traitement de l'air comprimé, ainsi que le rôle de chaque constituant dans le cycle de production. Cela nous facilitera la tâche pour l'élaboration d'une analyse fonctionnelles complète du cycle de fonctionnement du Compresseur, et de bien satisfaire les objectifs exigés par le cahier des charge, pour l'élaboration d'un nouveau système automatisé qui sera traitée dans le chapitre II.

# **CHAPITRE II**

**Structure d'un système automatisé et logiciels associes**

#### **II.1 Introduction**

Un système est dit automatisé lorsque le processus qui permet de passer d'une situation initial à une situation finale se fait sans intervention humaine, et que ce comportement est répétitive chaque fois que les conditions qui caractérisent la situation initial sont remplie.

L'automatisation conduit à une très grande rapidité, une meilleure régularité des résultats et évite à l'homme des taches pénibles et répétitives.

Ce chapitre sera consacré à la description des automates programmables SIMENS à structure modulaire essentiellement le S7-300 et des logiciels associés.

#### **II.2 Système automatisé**

L'automaticien dispose de nombreux outils technologiques pour réaliser la commande de sont système. On les classe généralement en deux catégories :

#### **II.2.1 La technologie câblée**

C'est l'ancienne technologie des automatismes, elle met en œuvre des contacts, des relais, des bobines …dans cette technologie, la loi de commande est figée dans le câblage. Malgré leurs qualités éprouvées, souffrent d'un certain nombre de limitations :

- l'encombrement (poids et volume),
- $\blacksquare$  le manque de souplesse pour la mise au point et l'évolution des commandes,
- la difficulté pour maîtriser les problèmes complexes ainsi que ceux liés au dépannage,
- le coût des composants avec rentabilité financière limitée aux fonctions simples en raison de l'apparition des technologies programmées.

#### **II.2.2 La technologie programmée**

Se distinguent par un seuil de rentabilité constamment décroissant. Ce sont des outils informatiques destinés à traiter de l'information. L'utilisation en gestion et en calcul est connue. Les applications techniques relèvent de l'informatique industrielle.

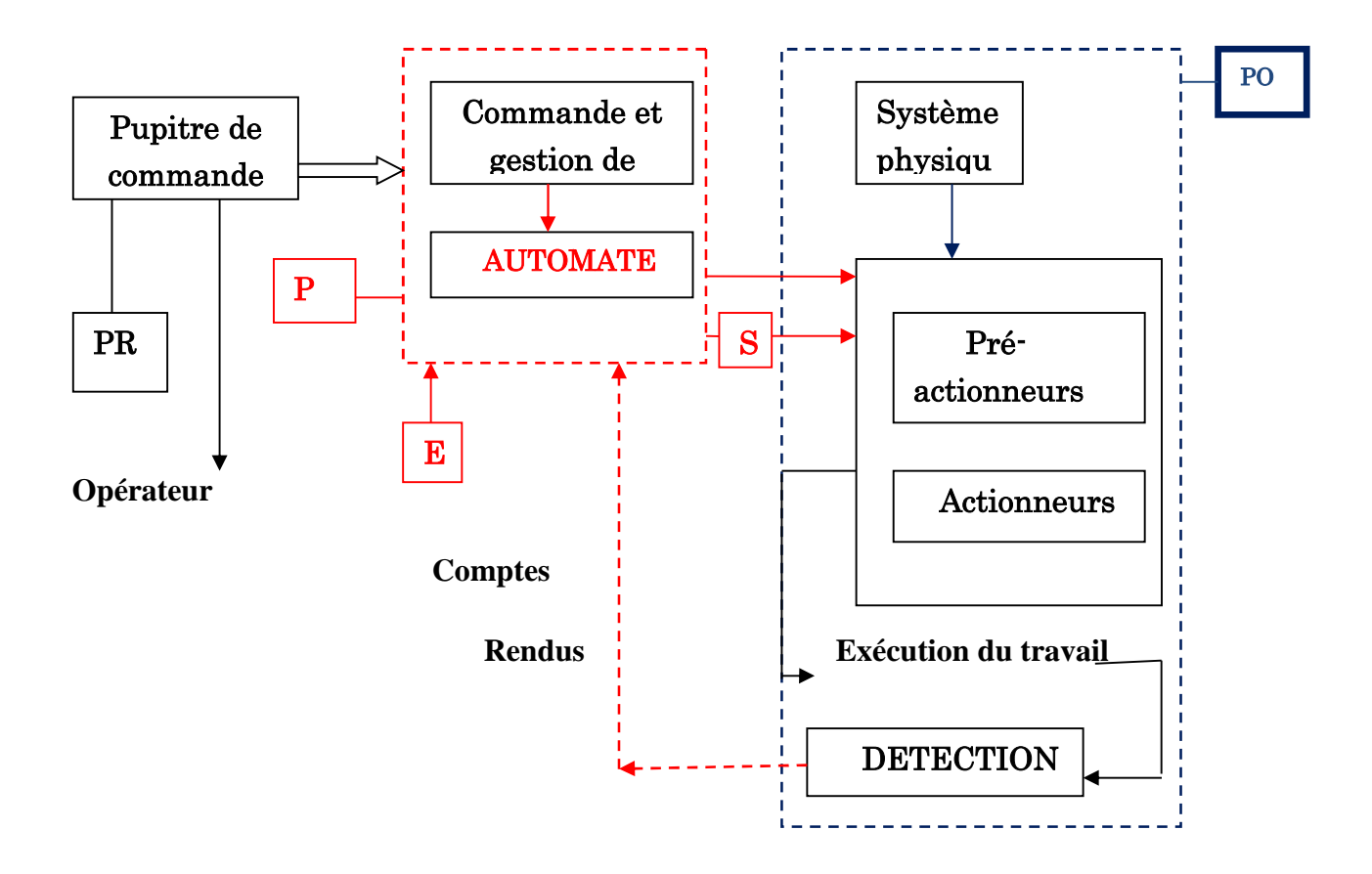

#### **II2.3 La structure du système automatisé**

**Figure II.1** : La structure du système automatisé. [12]

#### **II.2.3.1 Partie opérative :**

La partie opérative agit sur la matière d'œuvre à partir d'ordres envoyés par la partie commande, et renvoie à cette dernière des informations sur l'environnement. Sa fonction globale est d'apporter de la valeur à la matière d'œuvre. Elle regroupe :

- **les effecteurs :** dispositifs terminaux qui agissent directement sur la matière d'œuvre pour lui donner sa valeur ajoutée (outils de coupe, pompes têtes de soudure, etc.) ;,
- **les actionneurs :** éléments chargés de convertir l'énergie afin de l'adapter au besoin de la partie opérative ; cette énergie étant ensuite consommée par les effecteurs (moteur, vérin, électroaimant, résistance de chauffage, etc.);
- **les pré-actionneurs :** éléments chargés :
	- $\checkmark$  d'adapter le faible niveau énergétique disponible en sortie de la P.C. au besoin de la P.O ;
	- $\checkmark$  de distribuer ou de moduler l'énergie délivrée aux actionneurs (contacteur, distributeur, variateur de vitesse,…).
	- $\checkmark$  Les capteurs qui assument l'ensemble des fonctions de la chaîne d'acquisition de données (fin de course de vérin, détecteur de position, capteur de température, etc.). [9]

#### **II.2.3.2 Partie Relation**

Qui comporte le pupitre de dialogue homme-machine équipé des organes de commande permettant la mise en /hors énergie de l'installation. La sélection des modes de marche, la commande manuelle des actionneurs, la mise en référence, le départ des cycles, L'arrêt d'urgence… ainsi que des signalisations diverses telles que voyants lumineux, afficheurs, écrans vidéo, Klaxons, sonneries, etc. [9]

#### **II.2.3.3 Partie commande**

Regroupe les composants (relais électromagnétique, opérateur logique, etc.) et les constituants (API, cartes à microprocesseur, micro-ordinateurs, etc.) destinés au traitement des informations émises par les organes de commande de la PR et capteurs de la PO.

Les ordres résultants sont transmis aux pré actionneurs de la PO et aux composants de signalisation de la PR afin d'indiquer à l'opérateur l'état et la situation du système. [9]

#### **II.3 Automate Programmable Industriel(API)**

Depuis 1970 environ, l'automaticien dispose d'un outil spécialisé afin de réaliser la commande de son système, cet outil et appelé **Automate Programmable Industriel (API).**

#### **II.3.1 Définition (API)**

L'automate programmable industriel API ou (programmable Logic Controller PLC) est aujourd'hui le constituant le plus répandu des automatismes. On le trouve pratiquement dans tous les domaines industriels vue sa grande flexibilité et son aptitude à s'adapter.

#### **II.3.2 Présentation de l'automate**

Un automate programmable industriel (API) est une machine électronique spécialisée dans la conduite et la surveillance en temps réel de processus industriels et tertiaires.

Il exécute une suite d'instructions introduites dans ses mémoires sous forme de programme, et s'apparente par conséquent aux machines de traitement d'information [11].

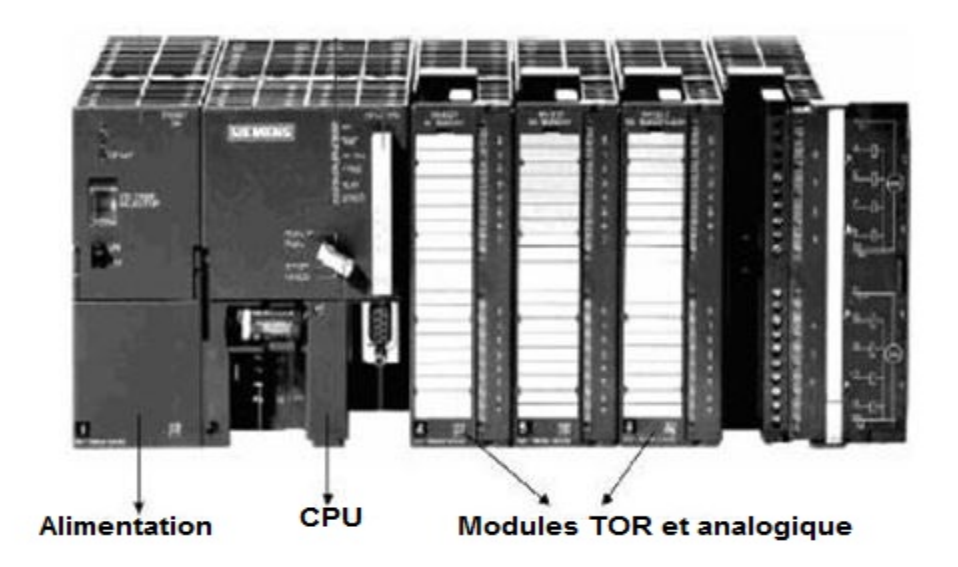

**Figure II .2** : Automate Programmable Industriel SIMENS

#### **II.3.3 La structure d'un Automate Programmable Industriel (API)**

La structure matérielle d'un API obéit au schéma donnée sur la Figure II.3

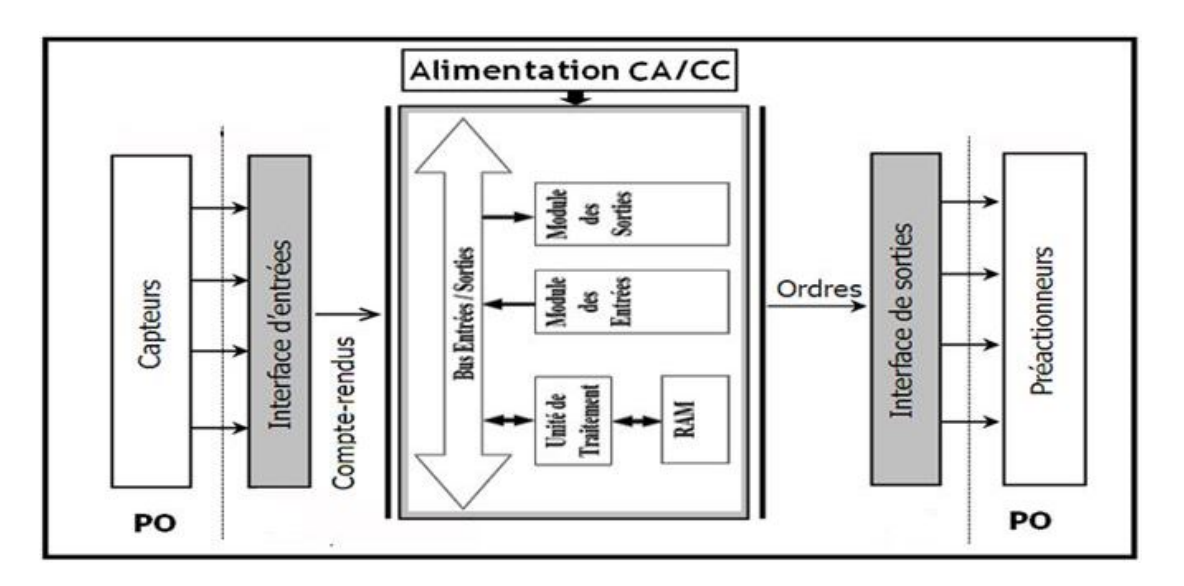

**Figure II.3** : Structure interne d'un API

## Chapitre II Structure d'un système automatisé et logiciels associes

Les API comportent quatre parties principales :

- une mémoire ;
- un processeur ;
- des interfaces d'Entrées/Sorties ;
- une alimentation (240 Vac, 24 Vcc).

Ces quatre parties sont reliées entre elles par des bus (ensemble câble autorisant le passage de l'information entre ces 4 secteurs de l'API). Ces quatre parties réunies forment un ensemble compact appelé automate. [12]

#### **II.3.4 Principe général de fonctionnement d'un API**

- l'automate programmable industriel est construit autour d'un microprocesseur
- les entrées sont nombreuses et acceptent des signaux venant des capteurs industriels.
- les sorties sont faites pour actionner des contacteurs, relais …
- le langage de programmation est simple et très accessible.
- la mémoire est en partie prise par le programmable moniteur (control du fonctionnement de l'automate et gestion interne des traitements).
- le programme de traitement des informations est stocké en mémoire.
- l'unité de traitement pilote le fonctionnement de l'automate.
- la console de programmation assure le dialogue entre l'opérateur et l'automate [13].

#### **Fonctionnement**

- l'automate lit en permanence et à grande vitesse les instructions du programme dans la mémoire.
- selon la modification des entrées, il réalise les opérations logique entre les informations d'entrées et de sorties
- $\cdot \cdot$  le temps de lecture d'un programme est pratiquement inférieur à 10 ms. Ce temps est très inférieur au temps d'évolution d'une séquence [13].

#### **II.3.5 Nature des informations traitées par l'automate**

Les informations peuvent être de type :

- $\triangleleft$  tout ou rien (TOR): L'information ne peut prendre que deux états (vrai/faux, 0 ou1). C'est le type d'information délivrée par un détecteur, un bouton poussoir…etc.
- analogique: L'information est continue et peut prendre une valeur comprise dans une plage bien déterminée. C'est le type d'information délivrée par un capteur (pression, température…etc.).
- numérique: L'information est contenue dans des mots codés sous formes binaire ou bien hexadécimale. C'est le type d'information délivrée par un ordinateur ou un module intelligent. [10]

#### **II.3.6 Critère de choix d'un automate**

Afin de choisir le type d'automate, on doit respecter certains critères importantes tels que:

- la capacité de traitement du processeur;
- le nombre d'entrées/sorties;
- la nature des entrées/sorties (numériques, analogiques, booléennes);
- la fiabilité;
- la durée de garantie.

#### **II.4 Présentation de l'automate S7-300**

L'automate programmable S7-300 est un automate modulaire qui se compose des éléments suivants :

- CPU (computer procès unit).
- un module d'alimentation.
- des modules d'entrées sorties (TOR ou Analogique).

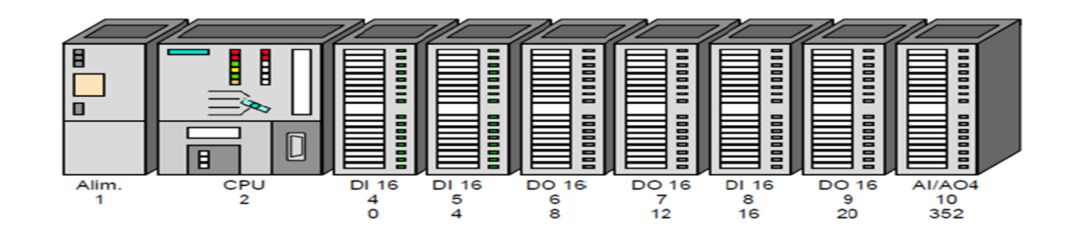

**Figure II.4** : Vue générale de l'automate S7-300

#### **II.4.1 Présentation de la CPU**

La CPU de l'automate programmable utilisé dans ce projet est S7-312 IFM. Sa caractéristique principale est l'intégration de modules comportant entre autres des fonctions intégrées.

#### **LED de visualisation d'état et de défaut**

- (Rouge) SF : Défaut matériel ou logiciel
- (Rouge) BATF : Défaillance de la pile.
- (Vert) 5V cc : L'alimentation 5V cc est correcte
- (Jaune) FRCE : Le forçage permanant est actif.
- (Verte) RUN : CPU en RUN.
- (Jaune) STOP : CPU en STOP ou en ATTENTE ou en démarrage.

#### **Commutateur de mode de fonctionnement**

Le changement de mode ce fait à l'aide d'une clé

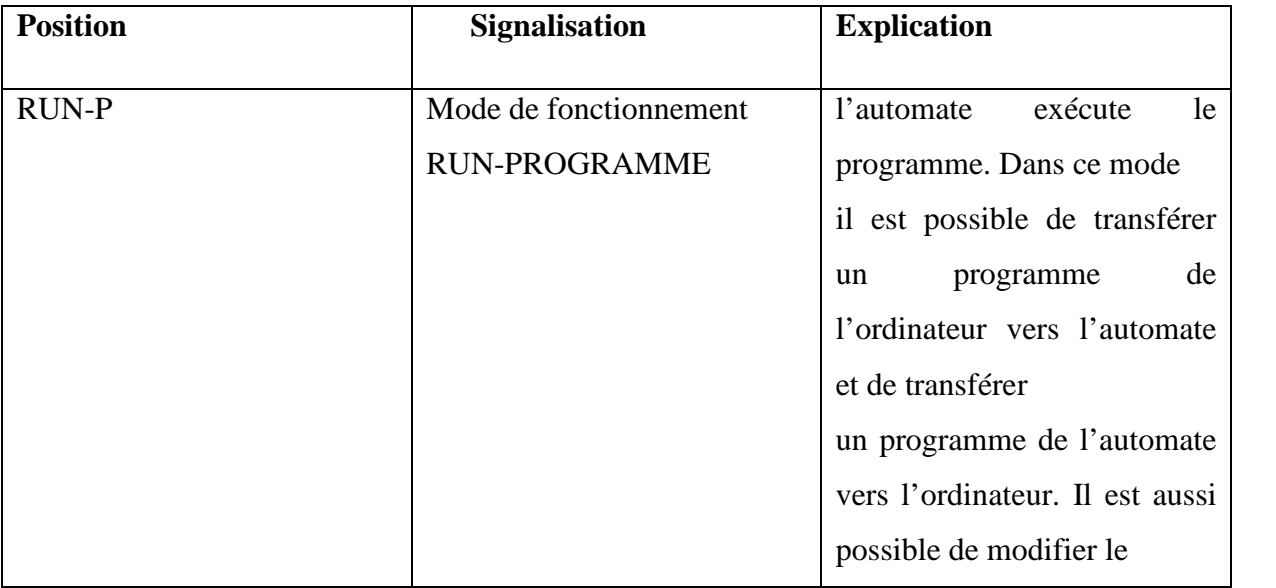

## Chapitre II Structure d'un système automatisé et logiciels associes

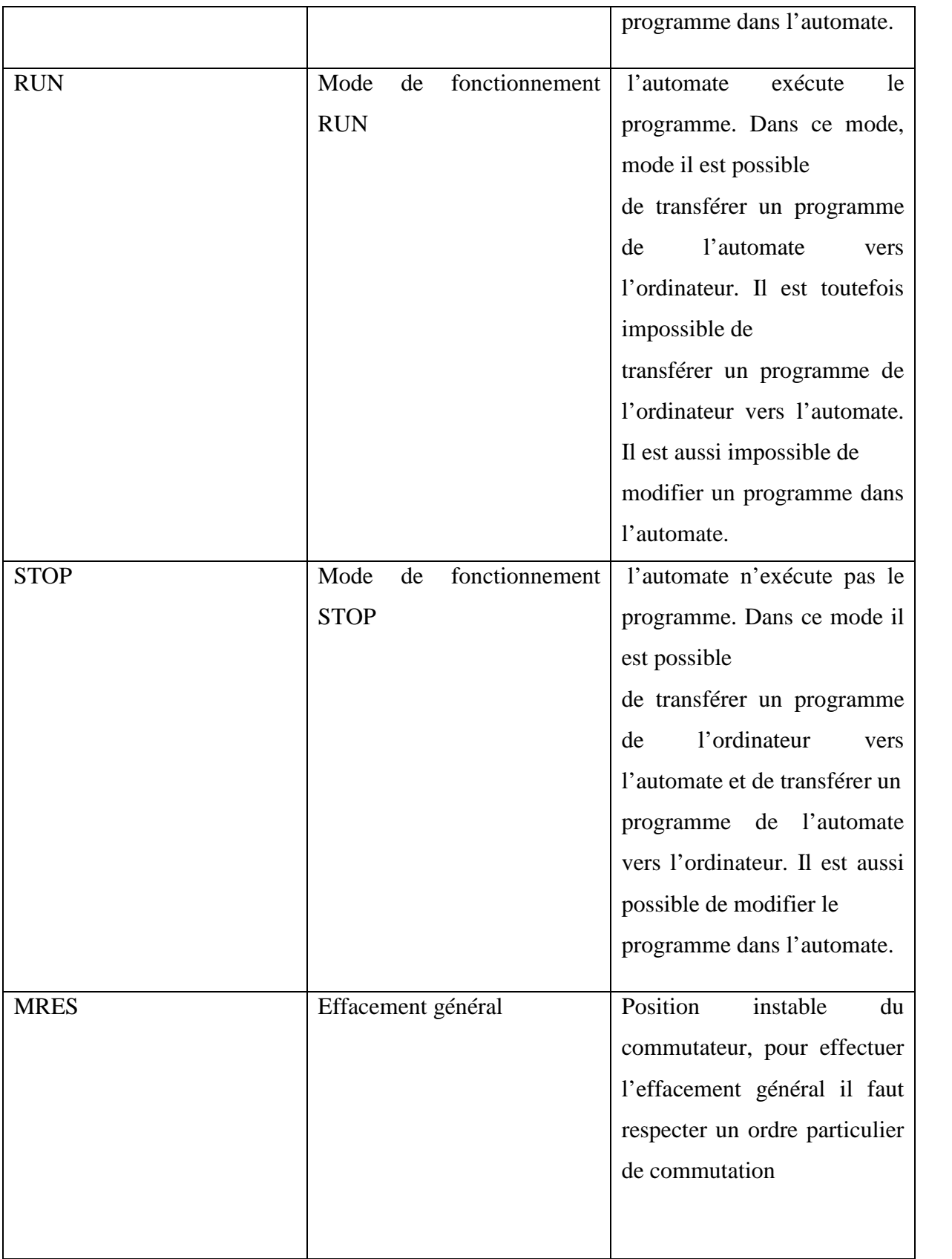

**Tableau II.1** Positions du commutateur du mode de fonctionnement

#### **Pile de sauvegarde ou accumulateur**

L'utilisation de l'accumulateur ou de la pile de sauvegarde est nécessaire pour l'horloge à temps réelle.

La pile de sauvegarde est aussi utilisée pour :

 $\pm$  la sauvegarde du programme utilisateur s'il n'est pas enregistré dans la mémoire morte.

pour étendre la zone rémanente de données.

L'accumulateur est rechargé à chaque mise sous tension de la CPU. Son autonomie est de quelques jours voire quelques semaines au maximum. La pile de sauvegarde n'est pas rechargeable mais son autonomie peut aller jusqu'à une année.

#### **Carte mémoire**

La plus part des CPU possèdent une carte mémoire son rôle est de sauvegarder le programme utilisateur, le système d'exploitation et les paramètres qui déterminent le comportement de la CPU et des modules en cas de coupure du courant.

#### **Interface MPI (interface multipoint)**

L'interface MPI est l'interface de la CPU utilisée pour la console de programmation (PG), le pupitre operateur (OP) ou par la communication au sein d'un réseau MPI. La vitesse de transmission typique est de 187,5 k Bauds.

#### **II.4.2 Caractéristiques de la CPU**

La gamme S7-300 offre une grande variété de CPU tels que la CPU312, 314IFM, 315,315-2DP,…etc. Et chaque CPU possède certaine caractéristique différente des autres et par conséquent le choix de la CPU pour un problème d'automatisation donne est conditionne par les caractéristiques offertes par la CPU choisie.

#### **II.5 Description du logiciel STEP 7**

STEP 7 est le progiciel de base pour la configuration et la programmation des systèmes d'automatisation SIMATIC S7-300 et S7-400. Il fait partie de l'industrie logicielle SIMATIC. Le logiciel de base assiste dans toutes les phases du processus de création de la solution d'automatisation.[14]

### Chapitre II Structure d'un système automatisé et logiciels associes

Les tâches de bases qu'il offre à son utilisateur lors de la création d'une solution d'automatisation sont :

- la création et gestion de projets.
- la configuration et le paramétrage du matériel et de la communication.
- $\triangleleft$  la gestion des mnémoniques.
- la création des programmes.
- le chargement de programmes dans les systèmes cibles.
- le test de l'installation d'automatisation.
- le diagnostic lors des perturbations dans l'installation.

Il s'exécute sous les systèmes d'exploitation de MICROSOFT à partir de la version Windows 95. Et s'adapte par conséquent à l'organisation graphique orientée objet qu'offrent ces systèmes d'exploitation.

#### **II.5.1 Editeur de programme et les langages de programmation**

Le STEP7 nous dispose de trois langages de programmation CONT, LIST et LOG qui peuvent être combiné dans le même programme et selon la spécialité du programmeur il choisira le model qui lui convient :

- $\div$  le schéma à contacts (CONT) est un langage de programmation graphique. La syntaxe des instructions fait penser aux schémas de circuits électriques. Le langage CONT permet de suivre facilement le trajet du courant entre les barres d'alimentation en passant par les contacts, les éléments complexes et les bobines.
- la liste d'instructions (LIST) est un langage de programmation textuel proche de la machine. Dans un programme LIST, les différentes instructions correspondent, dans une large mesure, aux étapes par lesquelles la CPU traite le programme.
- $\triangle$  le logigramme (LOG) est un langage de programmation graphique qui utilise les boites de l'algèbre de Boole pour représenter les opérations logiques. Les fonctions complexes, comme par exemple les fonctions mathématiques, peuvent être représentées directement combinées avec les boites logiques.[14]

#### **II.5.2 Le simulateur des programmes PLCSIM**

L'application de la simulation de modules S7-PLCSIM permet d'exécuter et de tester le Programme dans un Automate Programmable (AP), qu'on simule dans un ordinateur ou

## Chapitre II Structure d'un système automatisé et logiciels associes

dans une console de programmation. La simulation étant complètement réalisée au sein du logiciel STEP7, il n'est pas nécessaire qu'une liaison soit établie avec un matériel S7 quelconque (CPU ou module de signaux). L'AP *S7* de simulation permet de tester des programmes destinés aux CPU S7-300 et aux CPU S7-400, et de remédier à d'éventuelles erreurs.

S7-PLCSIM dispose d'une interface simple permettant de visualiser et de forcer les différents paramètres utilisés par le programme (comme, par exemple, d'activer ou de désactiver des entrées). Tout en exécutant le programme dans l'AP de simulation, on a également la possibilité de mettre en oeuvre les diverses applications du logiciel

STEP7 comme, la table des variables (VAT) afin d'y visualiser et d'y

Forcer des variables (voir figure II.5). [15]

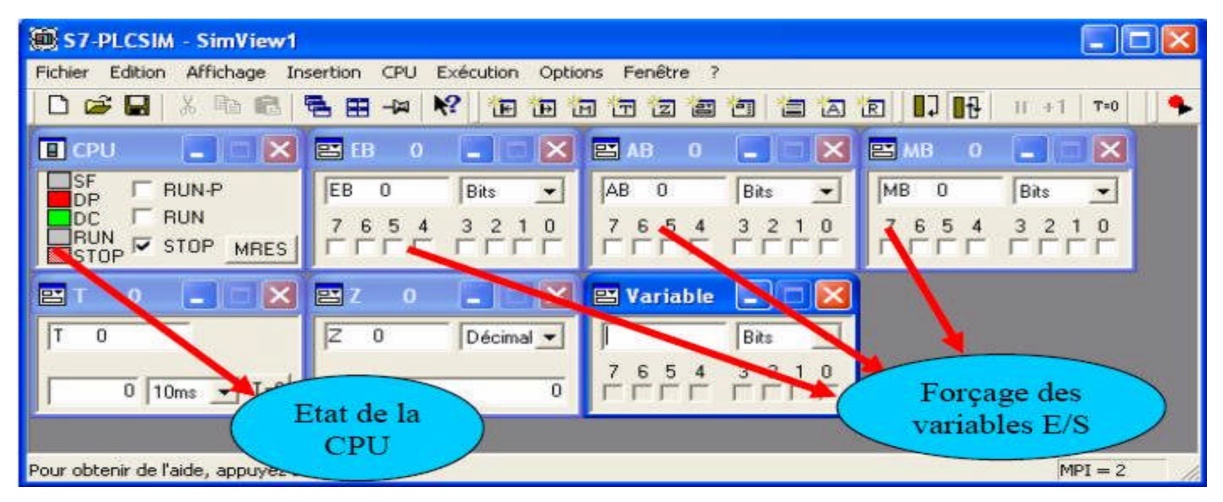

**Figure II.5** : Interface de simulation PLCSIM.

#### **II.5.3 Stratégie pour la conception d'une structure programme complète et optimisée**

La mise en place d'une solution d'automatisation avec STEP 7 nécessite la réalisation des taches fondamentales suivantes :

création du projet SIMATIC STEP7

 $\frac{1}{\sqrt{2}}$  configuration matérielle HW Config

Dans une table de configuration, on définit les modules mis en œuvre dans la solution d'automatisation ainsi que les adresses permettant d'y accéder depuis le programme utilisateur, pouvant en outre, y paramétrer les caractéristiques des modules.

 $\frac{1}{2}$  définition des mnémoniques

Dans une table des mnémoniques, on remplace des adresses par des mnémoniques locales ou globales de désignation plus évocatrice afin de les utiliser dans le programme.

 $\leftarrow$  création du programme utilisateur

En utilisant l'un des langages de programmation mis à disposition, on crée un programme affecté ou non à un module, qu'on enregistre sous forme de blocs, de sources ou de diagrammes.

 $\bullet$  exploitation des données:

Création des données de références : Utiliser ces données de référence afin de faciliter le test et la modification du programme utilisateur et la configuration des variables pour le "contrôle commande".

- $\pm$  test du programme et détection d'erreurs Pour effectuer un test, on a la possibilité d'afficher les valeurs de variables depuis le programme utilisateur ou depuis une CPU, d'affecter des valeurs à ces variables et de créer une table des variables qu'on souhaite afficher ou forcer.
- $\pm$  chargement du programme dans le système cible Une fois la configuration, le paramétrage et la création du programme terminés, on peut transférer le programme utilisateur complet ou des blocs individuels dans le système cible (module programmable de la solution matérielle). La CPU contient déjà le système d'exploitation.
- $\pm$  test du programme et détection d'erreurs Pour effectuer un test, on a la possibilité d'afficher les valeurs de variables depuis le programme utilisateur ou depuis une CPU,

d'affecter des valeurs à ces variables et de créer une table des variables qu'on souhaite afficher ou forcer.

- chargement du programme dans le système cible Une fois la configuration, le paramétrage et la création du programme terminés, on peut transférer le programme utilisateur complet ou des blocs individuels dans le système cible (module programmable de la solution matérielle). La CPU contient déjà le système d'exploitation.
- surveillance du fonctionnement et diagnostic du matériel La détermination des causes d'un défaut dans le déroulement d'un programme utilisateur se fait à l'aide de la « Mémoire tampon de diagnostic », accessible depuis le SIMATIC Manager. [16]

#### **II.6 Description du logiciel Win CC Flexible**

Win CC Flexible, est un logiciel compatible avec l'environnement *STEP7*, et propose pour la configuration de divers pupitres opérateurs, une famille de systèmes d'ingénierie évolutifs adaptés aux taches de configuration.

Créer l'interface graphique et les variables, c'est pouvoir lire les valeurs du processus via l'automate, les afficher pour que l'opérateur puisse les interpréter et ajuster, éventuellement, le processus, toujours via l'automate.

#### **Eléments du Win CC Flexible**

L'environnement de travail de Win CC flexible se compose de plusieurs éléments.

Certain de ces éléments sont liés à des éditeurs particuliers et uniquement visibles lorsque cet éditeur est activé. Il met à disposition un éditeur spécifique pour chaque tache de configuration.

On peut configurer p. ex. l'interface utilisateur graphique d'un pupitre opérateur avec l'éditeur "Vues". Pour la configuration d'alarmes, on utilise p. ex. l'éditeur "Alarmes TOR".

Les différents outil et barres de l'éditeur de vues sont représentés dans la figure II.6 suivantes :

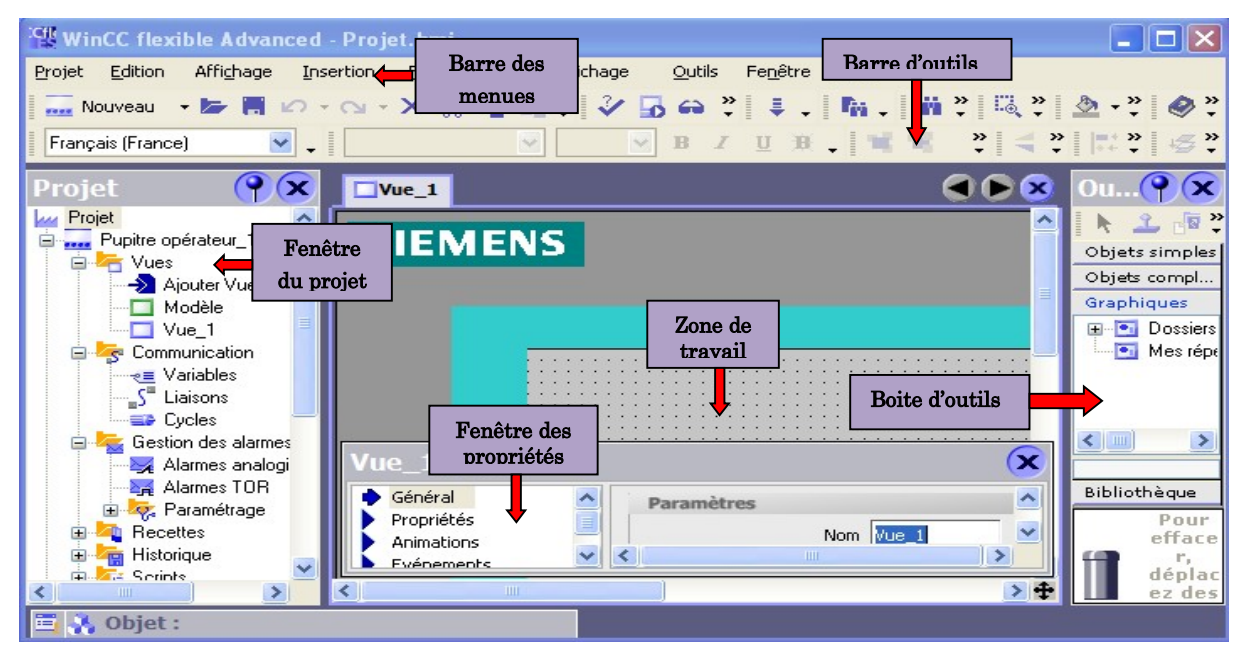

**Figure II. 6:** Vue d'ensemble du progiciel Win CC flexible.

 **Barre des menus** : La barre des menus contient toutes les commandes nécessaires à l'utilisation de Win CC *Flexible*. Les raccourcis disponibles sont indiqués en regard de la commande du menu.

- **Barre d'outils** : La barre d'outils permet d'afficher tout dont le programmeur à besoin.
- **Zone de travail** : La zone de travail sert a configurer des vues, de façon qu'il soit le plus compréhensible par l'utilisateur, et très facile a manipuler et consulter les résultats.
- **Boite d'outils** : La fenêtre des outils propose un choix d'objets simples ou complexes qu'on insère dans les vues, par exemple des objets graphiques et les éléments de commande.
- **Fenêtre des propriétés** : Le contenu de la fenêtre des propriétés dépend de la sélection actuelle dans la zone de travail, lorsqu'un objet est sélectionné, on peut étudier les propriétés de l'objet en question dans la fenêtre des propriétés.

#### **II.7 Conclusion**

Dans ce chapitre nous avons donné une description générale sur système automatisé en particulier les automates programmables ainsi que leur structure interne et leurs fonctionnements et on a basé sur l'automate de la firme SIEMENS essentiellement le S7-300. la programmation et la supervision nous avons présenté le Step7 et le Win CC flexible respectivement.

# **CHAPITRE III**

**PROGRAMATION ET SUPERVISION**

#### **III.1. Introduction**

Dans ce chapitre, nous allons décrire l'implantation du programme d'automatisation élaboré à partir de l'analyse fonctionnelle, ainsi que sa supervision.

#### **III.2. Réalisation du programme du compresseur**

#### **III.2.1 Création du projet dans SIMATIC Manager**

Afin de créer un nouveau projet STEP7, il nous est possible d'utiliser « l'assistant de création de projet », ou bien de créer le projet par soi-même et le configurer directement, cette dernière est un peu plus complexe, mais nous permet aisément de gérer notre projet.

En sélectionnant l'icône SIMATIC Manager, on affiche la fenêtre principale afin de sélectionner un nouveau projet et le valider, comme le montre la figure suivante:

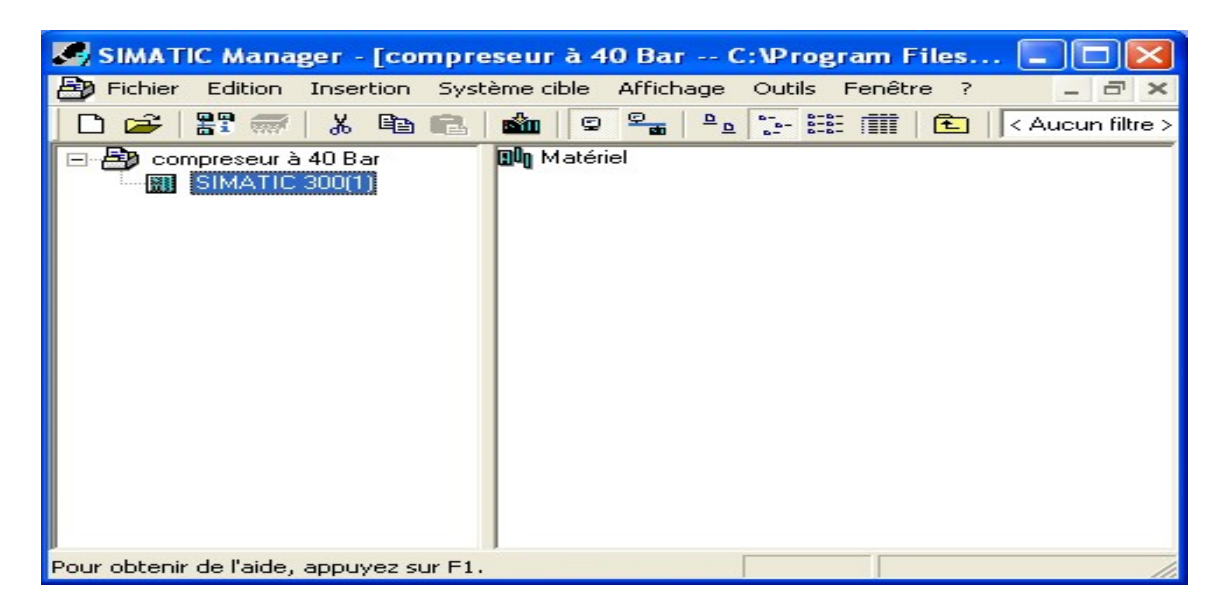

**Figure III.1 :** Page de démarrage de STEP7*.*

Comme le projet est vide, il nous a fallu insérer une station *SIMATC 300.* On commence par la création du programme puis la configuration matérielle ou bien l'inverse.

#### **III.2.2 Configuration et paramétrage du matériel (Partie Hardware)**

Le projet comporte deux grandes parties : une description de matériel, et une description du fonctionnement (le programme), <HW Config>, où la configuration du matériel est utilisée pour configurer et paramétrer le support matériel dans un projet d'automatisation.

Le choix du matériel *SIMATIC S300* avec une CPU312C(1) nous conduit à introduire la hiérarchie suivante :

On commence par le choix du châssis selon la station choisie auparavant. Pour la station *SIMATIC S300*, on aura le châssis « RACK-300 » qui comprend un rail profilé.

Sur ce profil, l'alimentation préalablement sélectionnée se trouve dans l'emplacement n°1.

Parmi celles proposées notre choix s'est porte sur la « PS-307 2A ».

La « CPU 312C(1) » est impérativement mise à l'emplacement n°2.

L'emplacement n°3 est réservé comme adresse logique pour un coupleur dans une configuration multi-châssis.

A partir de l'emplacement n°4, il est possible de monter au choix jusqu'a 8 modules de signaux (SM), processeurs de communication (CP) ou modules fonctionnels (FM).

Nous allons y mettre les modules d'entrées et de sorties analogiques et numériques.

D'après l'identification des E/S il y a :

- $\geq 07$  entrées analogiques (AI);
- $\triangleright$  14 entrées logiques (AI);
- $\triangleright$  14 sorties logique (DO).

La figure III.2 suivante présente le matériel choisi.

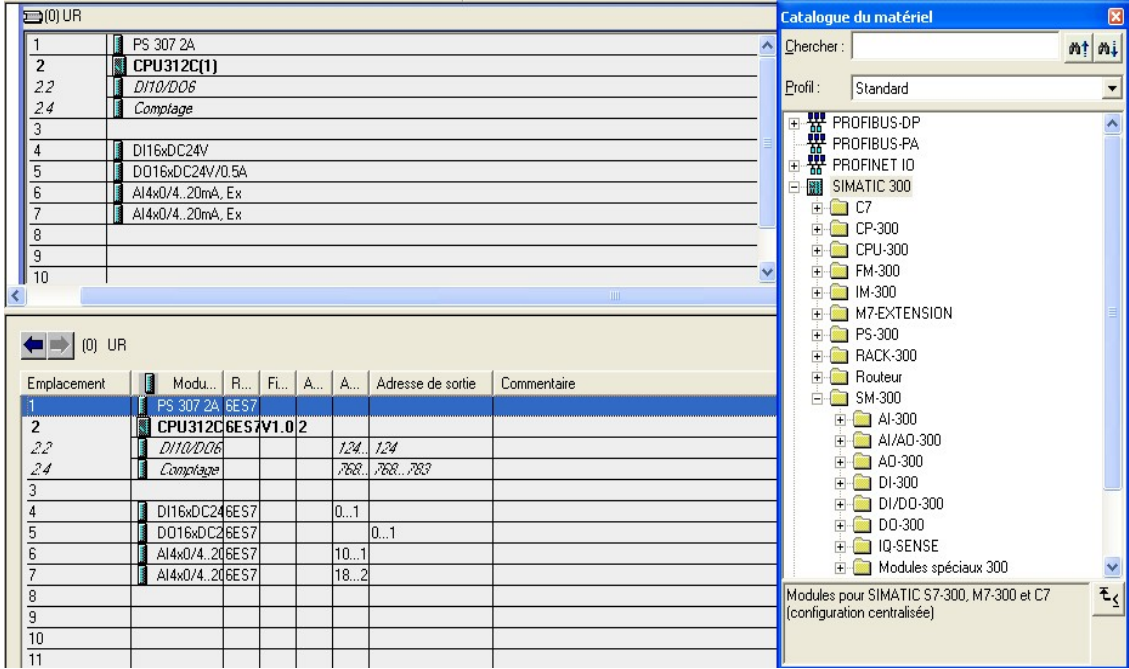

**Figure III.2 :** Configuration matérielle.

Après cela il ne nous reste qu'à enregistrer et compiler.

La configuration matérielle étant terminée, un dossier « Programme *S7* » est automatiquement inséré dans le projet, comme indiqué dans la figure III.3 suivante

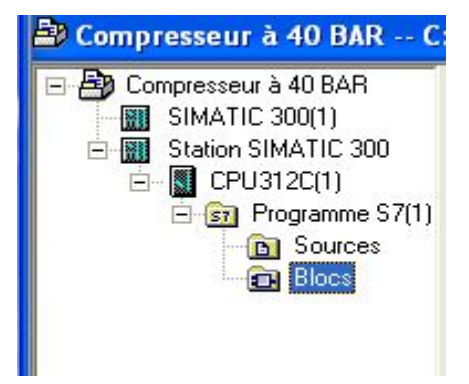

**Figure III.3. :** Hiérarchie du programme STEP7.

#### **III.2.3 Création de la table des mnémoniques**

La table de mnémonique permet de définir la liste des variables qui vont être utilisées lors de la programmation. En effet l'éditeur de mnémoniques définit des désignations symboliques, et des commentaires pour les signaux du processus (E/S), les blocs de données, les temporisations.

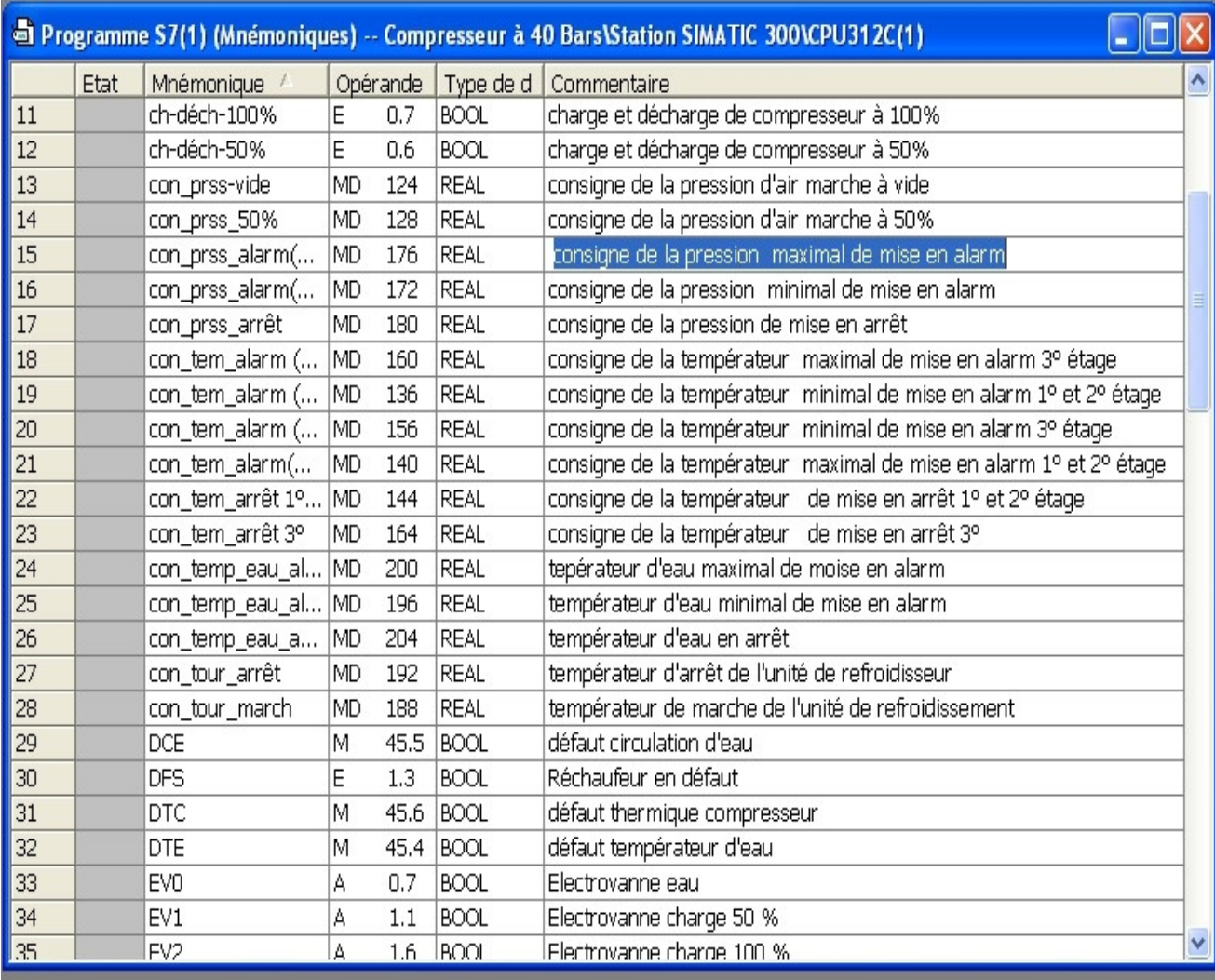

La figure suivante présente une partie de la table mnémonique.

**Figure III.4 :** Table des mnémoniques du projet.

#### **III.2.4 Elaboration du programme S7 Partie Software**

#### **III.2.4.1 Type de bloc dans le programme utilisateur sous step7**

Le logiciel de programmation STEP 7 nous permet de structurer le programme utilisateur. Il en résulte les avantages suivants :

- $\checkmark$  écrire des programmes importants et clairs ;
- $\checkmark$  standardiser certaines parties du programme ;
- $\checkmark$  simplifier l'organisation du programme ;
- $\checkmark$  modifier facilement le programme ;
- $\checkmark$  simplifier le test du programme, car vous pouvez l'exécuter section par section ;

 $\checkmark$  faciliter la mise en service

Dans notre programmation sous step7 on a utilisé :

#### **Bloc d'organisation (OB)**

Un bloc d'organisation est appelé cycliquement par le système d'exploitation, et constitue donc l'interface entre le programme utilisateur et le système d'exploitation. [17]

#### **III.2.4.2 Création programme du compresseur**

Le programme réalisé contient les deux blocs suivant :

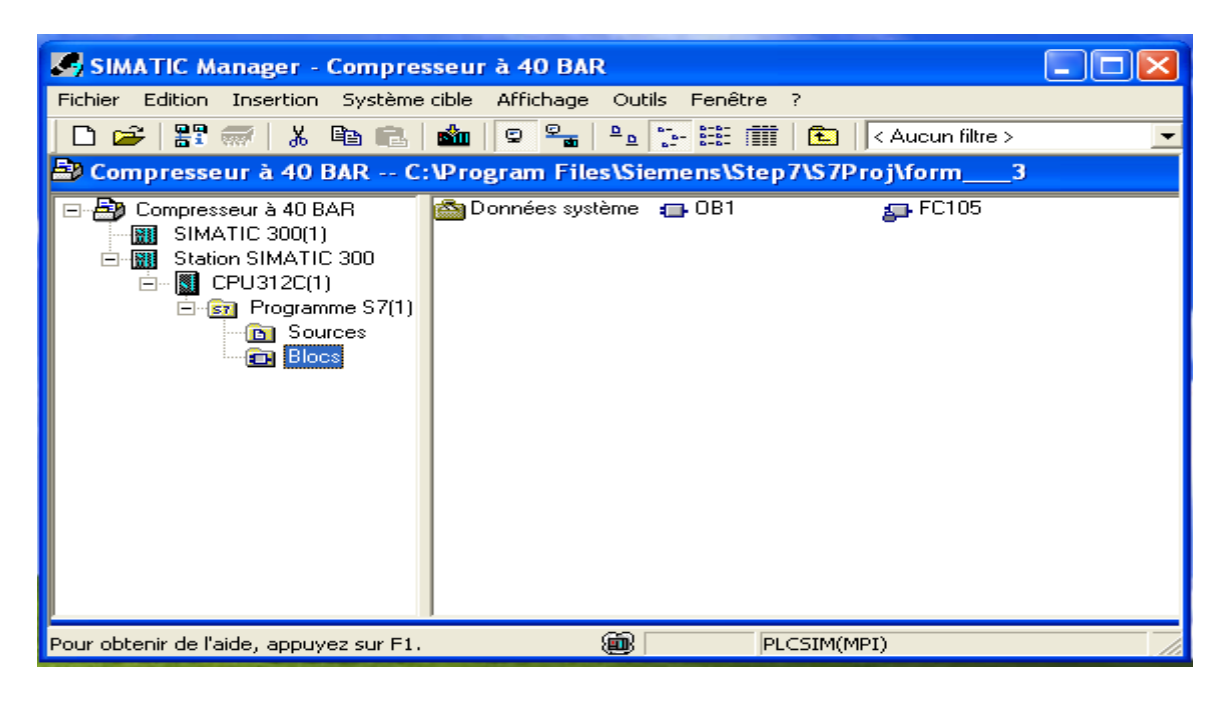

**Figure III.5 :** blocs de projet

#### **III.2.4.3. Programmation des blocs**

Parmi les langages de programmation des blocs de projet, le plus utilisé est le langage CONT. à partir de là, nous allons commencer par la programmation des blocs suivant :

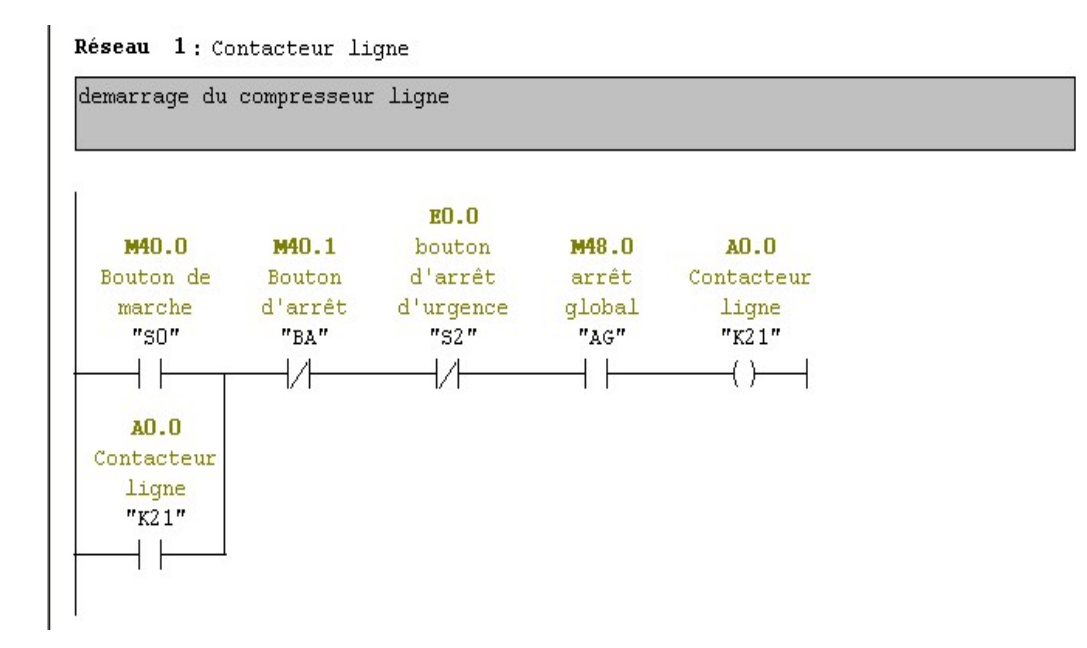

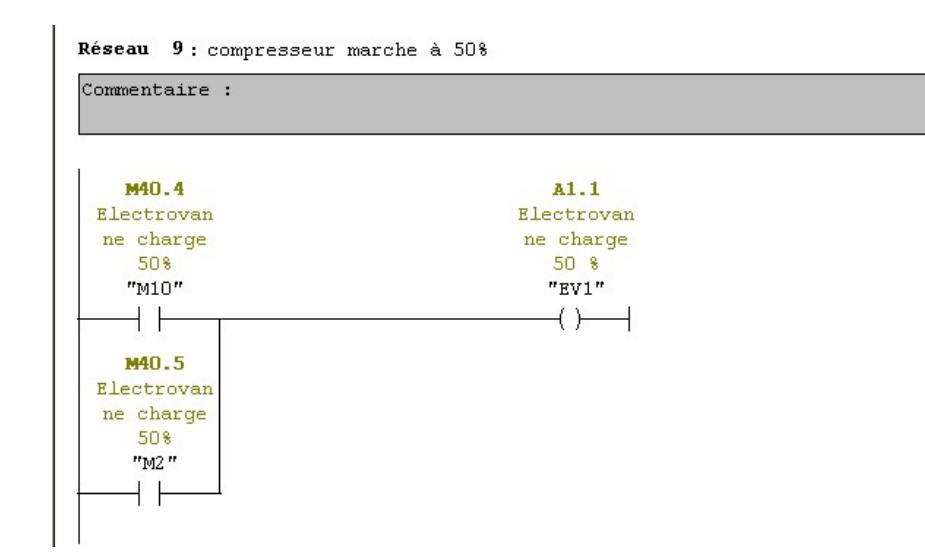

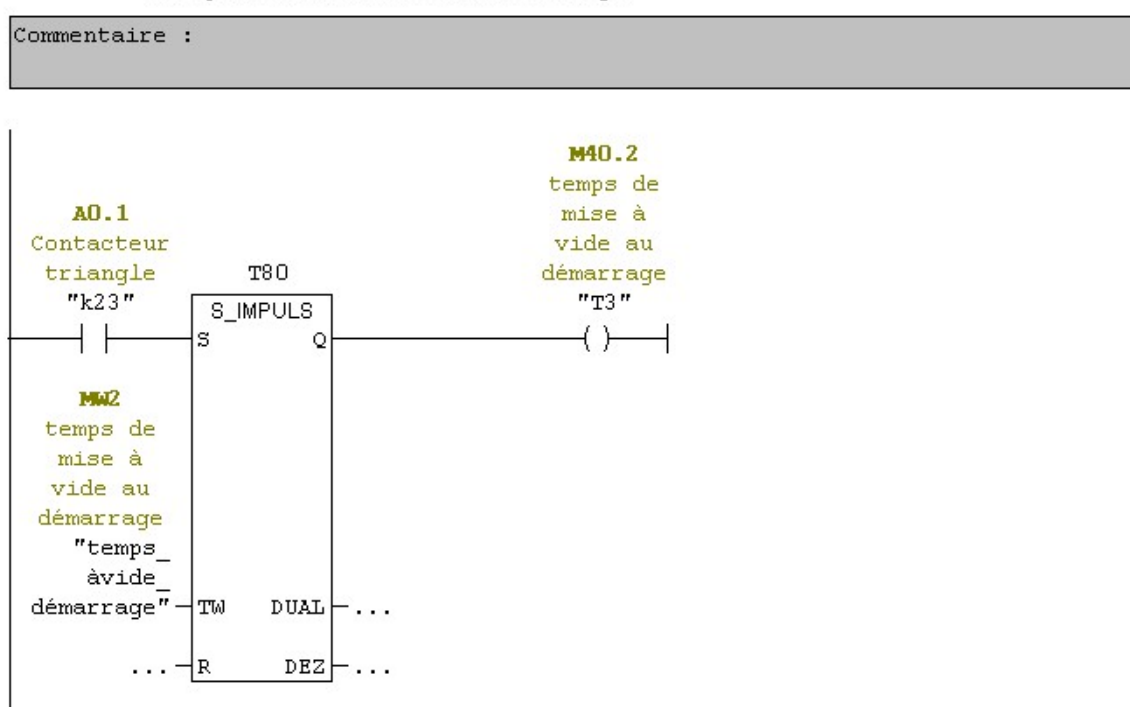

#### Réseau 4: temps de mise à vide au démarrage

#### **FC105 : La mise à l'échelle**

Il existe des fonctions spéciales FC105 (Entier=> Réel) pour convertir les entrées analogiques. Ces blocs se situent dans la bibliothèque-**Standard library-TI-S7 Converting bloc**

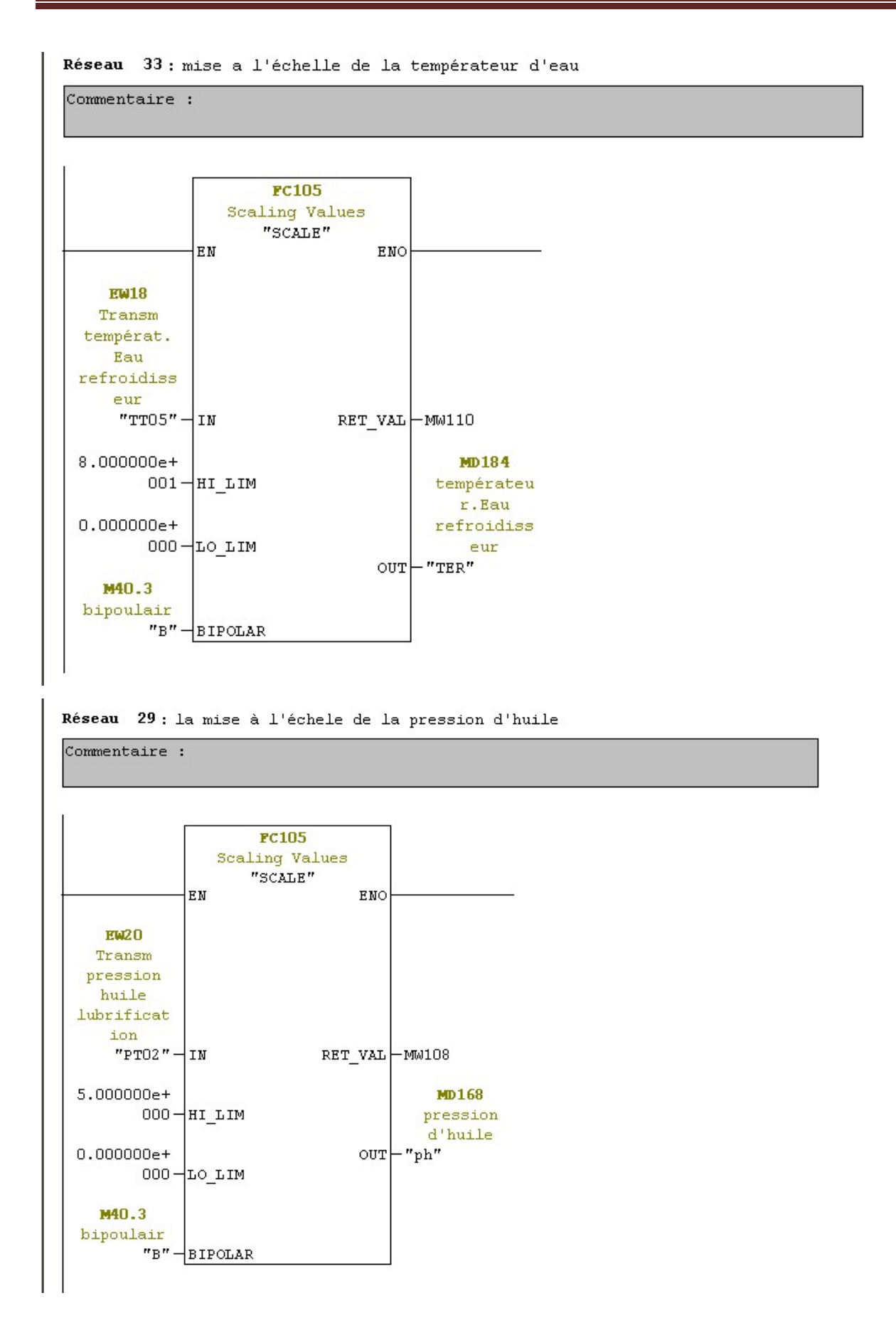

Page 38

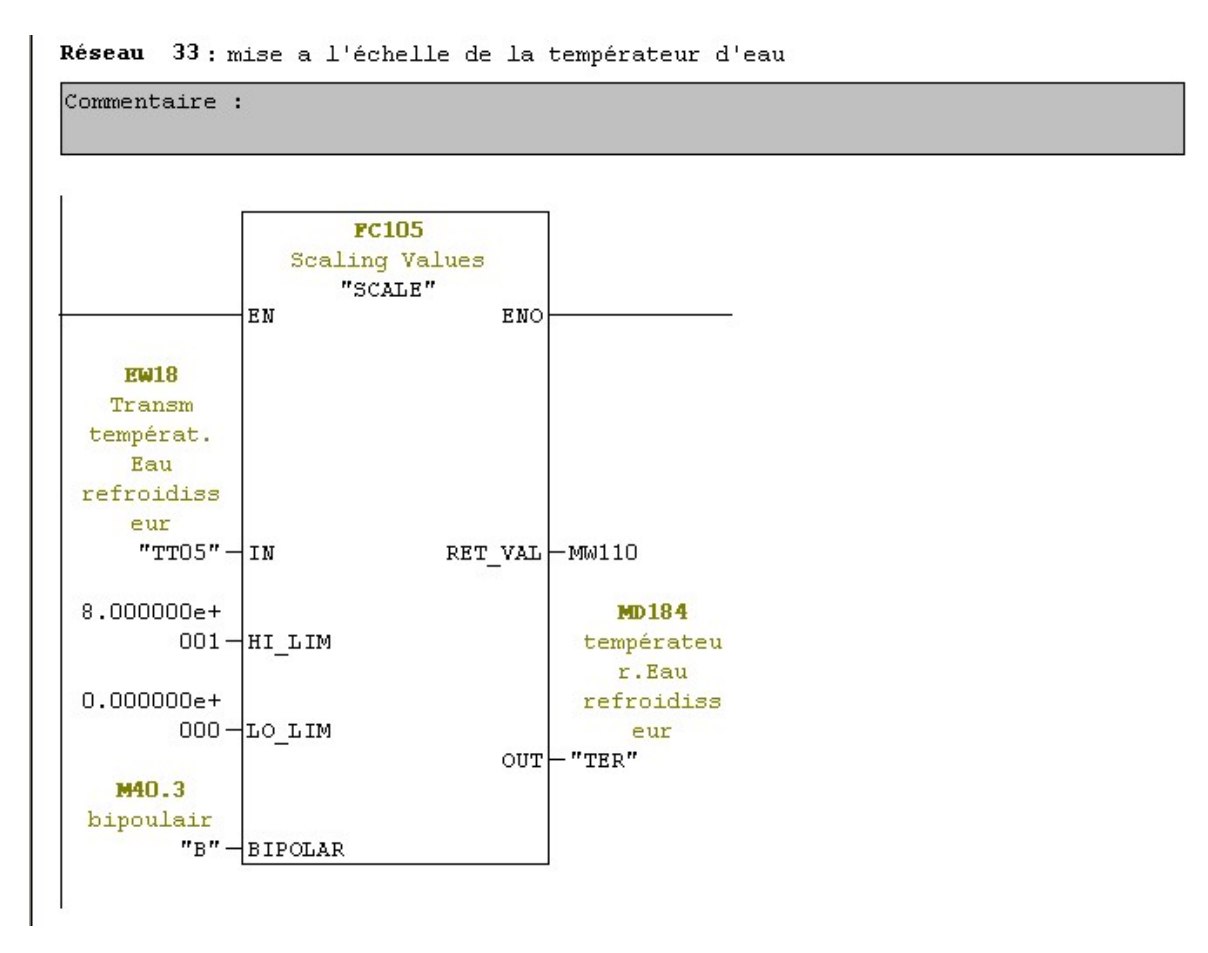

Réseau 23 : la mise à l'échele de la températeur refoulement deuxième étage

Commentaire :

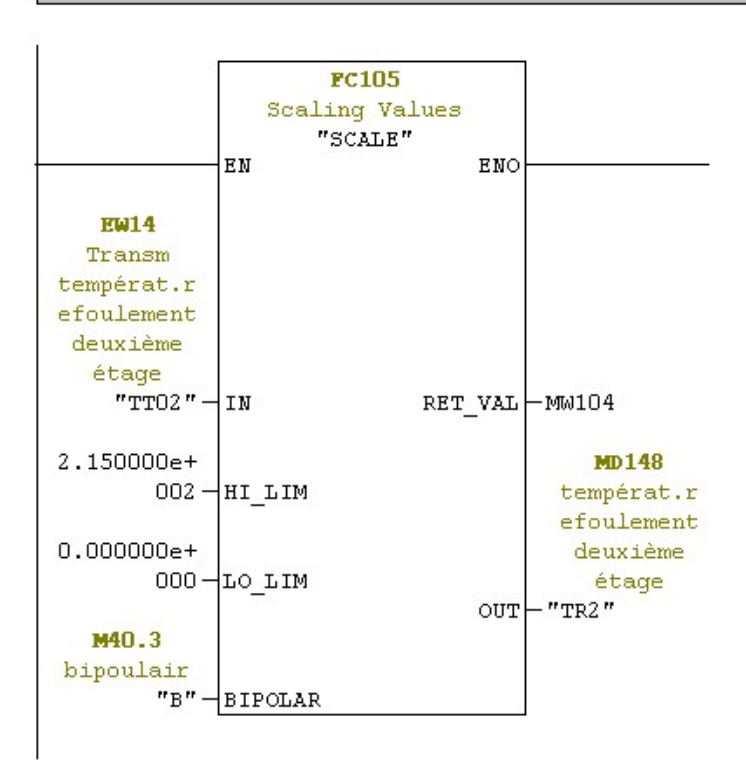

#### **III.3. Réalisation de la supervision du compresseur**

#### **III.3.1 Introduction à la supervision**

Lorsque la complexité des processus augmente, et que les machines et les installations doivent répondre à des spécifications de fonctionnalité, toujours plus sévères, l'opérateur a besoin d'un maximum de transparence. Cette transparence s'obtient au moyen de l'Interface Homme-Machine (IHM). Un système IHM constitue l'interface entre l'homme (opérateur) et le processus (machine/installation). Le contrôle proprement dit du processus est assuré par le système d'automatisation.

Une fois le pupitre mis sous réseau, il permet :

- de visualiser l'état des machines (compresseurs, sécheur), capteurs (pression, température) et sectionneurs des moteurs ;
- d'afficher les alarmes ;
- d'agir sur les moteurs.

#### **III.3.2 Outils de supervision**

Un système de supervision et de contrôle est constitué d'une partie matérielle (centrale de mesure, bus de terrain...), et d'une partie logicielle (traitement et affichage des données). La partie matérielle permet de relever les paramètres et d'interagir physiquement avec l'installation, tandis que le logiciel est le cerveau du système.

#### **III.3.3 Déférents éditeurs et outils utilisée pour la création de notre projet**

- $\triangleright$  la fenêtre de projet pour la représentation de la structure du projet,
- la boîte à outils avec différents objet et l'accès à la bibliothèque des objets,
- la fenêtre d'objets permettant la sélection d'objets déjà créés (et leur copie dans l'image par glisser-lâcher),
- la zone de travail dans laquelle il est possible de créer des vues (graphiques et animations),
- la fenêtre des propriétés pour le paramétrage des objets dans la zone de travail.

#### **III.3.4 Etapes de mise en œuvre**

Pour créer une interface Homme/Machine, il faut avoir au préalable pris connaissance des éléments de l'installation, ainsi que du logiciel de programmation de l'automate utilisé.

Nous avons crées l'interface pour la supervision à l'aide du logiciel WinCC Flexible, qui est le mieux adapté pour le matériel de la gamme *SIEMENS*.

#### **III.3.4.1 Etablir une liaison directe**

Nous devons établir une liaison directe entre Win CC et l'automate. Ceci pour que Win CC puisse aller lire les données qui se trouvent dans la mémoire de l'automate.

Après avoir créé notre projet Win CC, nous cliquons sur l'onglet liaison afin de créer une nouvelle liaison que nous nommerons « liaison\_1». Nous indiquons ensuite les différents paramètres qui vont bien :

- Interface : MPI/DP : Notre automate est relié par un MPI-DP ;
- Adresse : Permet de spécifier l'adresse de la station, dans ce cas ci l'adresse MPI.

L'éditeur "Liaisons" affiche la connexion à l'automate configurée, comme le montre la figure III.6 :

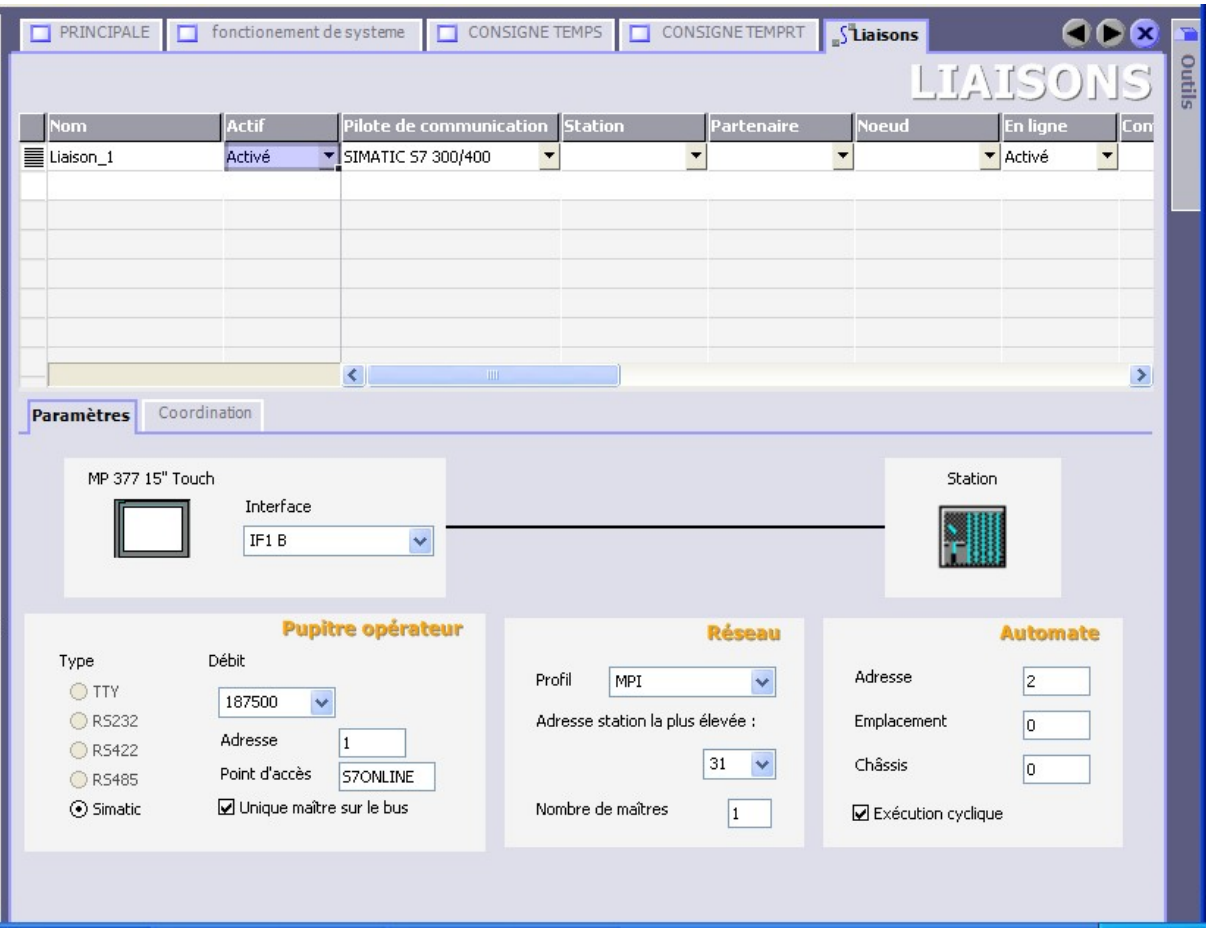

**Figure III.6 :** Création d'une liaison.

#### **III.3.4.2 Création de la table des variables**

Le fait que la liaison entre le projet Win CC et l'automate soit réalisée. Il est possible d'accéder à toutes les zones mémoire de l'automate.

- Mémoire entrée/sortie ;
- > Mémento ;
- > Bloc de données.

Les variables permettent de communiquer, c.-à-d. d'échanger des données entre les Composants d'un process automatisé, entre un pupitre opérateur et un automate.

Une variable est l'image d'une cellule mémoire définie de l'automate. L'accès en lecture et en écriture à cette cellule mémoire, est possible aussi bien à partir du pupitre opérateur, que de l'automate.

Afin de faire correspondre les données du projet Step7 avec les données du projet Win CC, il est possible de faire une table de correspondance des données via l'onglet Variable. Chaque ligne correspond à une variable de Win CC. Elle est spécifiée par :

- $\triangleright$  Son nom;
- > La liaison vers l'automate ;
- $\triangleright$  Son type;
- $\triangleright$  le taux de rafraichissement de celle-ci. Le taux de rafraichissement étant le temps que doit mettre Win CC entre deux lectures dans la mémoire de l'automate.

L'éditeur "Variables" affiche toutes les variables du projet, comme le montre la figure suivante :

| $\mathbf{P}(\mathbf{x})$<br>Projet                                                                                                    |          | <b>PRINCIPALE</b><br>n. | fonctionement de systeme |                      | CONSIGNE TEMPS            | $S$ Liaisons<br>CONSIGNE TEMPRT<br>n.             | œ<br>→ =Variables   |
|----------------------------------------------------------------------------------------------------|----------|-------------------------|--------------------------|----------------------|---------------------------|---------------------------------------------------|---------------------|
| Lu Compresseur à 40 Bar                                                                                                    |          |                         |                          |                      |                           |                                                   | <b>ARIABLES</b>     |
| Pupitre opérateur_1[MP 377 15"<br><b>E</b> Vues                                                                                                    |          | Nom                     | Nom d'affichage          | Liaison              | Type de données           | Mnémonique                                        | <b>Adresse</b>      |
| Ajouter Vue<br>Modèle<br>▬<br><b>ALARM</b><br>▭<br>□<br>compresseur<br><b>CONSIGNE PRES</b><br>□<br><b>CONSIGNE TEMPRT</b><br>□<br><b>CONSIGNE TEMPS</b><br>п |          | Variable_1              |                          |                      |                           | $\overline{\phantom{a}}$<br><indéfini></indéfini> | $\nabla$ DB 1 DBB 2 |
|                                                                                                    | ≣        |                         |                          | Liaison 1            | $\blacktriangledown$ Byte |                                                   | DB 1 DBW 2          |
|                                                                                                    | ≣        | Variable_5              |                          | Liaison_1            | Int                       | <indéfini></indéfini>                             |                     |
|                                                                                                    | l        | Variable 3              |                          | Liaison 1            | Int                       | <indéfini></indéfini>                             | DB 1 DBW 2          |
|                                                                                                    | ≣        | Variable 2              |                          | Liaison <sub>1</sub> | Int                       | <indéfini></indéfini>                             | DB 1 DBW 2          |
|                                                                                                    | WW NIII  | Variable 4              |                          | Liaison 1            | Int                       | <indéfini></indéfini>                             | DB 1 DBW 2          |
| fonctionement de system                                                                                                    |          | Variable 6              |                          | Liaison 1            | Int                       | <indéfini></indéfini>                             | DB 1 DBW 2          |
| <b>F</b> PRINCIPALE                                                                                                    | ≣        | <b>S2</b>               |                          | Liaison 1            | Bool                      | <indéfini></indéfini>                             | I0.0                |
| Communication                                                                                                    | ≣        | <b>K08</b>              |                          | Liaison 1            | Bool                      | <indéfini></indéfini>                             | 10.2                |
| <sub>₹</sub> Variables<br>S <sup>"</sup> Liaisons                                                                                                    | ≣        | Q25                     |                          | Liaison 1            | Bool                      | <indéfini></indéfini>                             | 10.4                |
| <b>ED</b> Cycles                                                                                                    | <b>I</b> | Q <sub>26</sub>         |                          | Liaison <sub>1</sub> | Bool                      | <indéfini></indéfini>                             | 10.5                |
| <b>E</b> Gestion des alarmes<br>Alarmes analogiques                                                                                                    | ≣        | CH DECH 50%             |                          | Liaison <sub>1</sub> | Bool                      | <indéfini></indéfini>                             | I0.6                |
|                                                                                                    | E        | CH DECH 100%            |                          | Liaison 1            | Bool                      | <indéfini></indéfini>                             | 10.7                |
| Alarmes TOR                                                                                                    | ≣        | 040                     |                          | Liaison 1            | Bool                      | <indéfini></indéfini>                             | I 1.0               |
| E v Paramétrage<br><b>Recettes</b>                                                                                                    | ≣        | Q41                     |                          | Liaison 1            | Bool                      | <indéfini></indéfini>                             | I1.1                |
| Đ<br>Historique<br>E<br>$\overline{1}$                                                                                                    | E        | Z <sub>41</sub>         |                          | Liaison_1            | Bool                      | <indéfini></indéfini>                             | I1.2                |
| Scripts<br>宙<br>TH.                                                                                                    | ≣        | <b>DFS</b>              |                          | Liaison 1            | Bool                      | <indéfini></indéfini>                             | 11.3                |
| Journaux                                                                                                    | I        | TSH <sub>1</sub>        |                          | Liaison 1            | Bool                      | <indéfini></indéfini>                             | I1.4                |
| Listes de textes et de graphic                                                                                                    | Ī        | CCE                     |                          | Liaison 1            | Bool                      | <indéfini></indéfini>                             | I 1.5               |
| Gestion utilisateur runtime                                                                                                    | I        | PT01                    |                          | Liaison 1            | Int                       | <indéfini></indéfini>                             | IW 10               |
| Paramétrage du pupitre<br><b>E</b> Localisation                                                                                                    | ≣        | TT01                    |                          | Liaison 1            | Int                       | <indéfini></indéfini>                             | IW 12               |
| Langues du projet                                                                                                    | ≣        | <b>TT02</b>             |                          | Liaison 1            | Int                       | <indéfini></indéfini>                             | IW 14               |
| Graphiques<br>ø                                                                                                    | ≣        | <b>TT03</b>             |                          | Liaison 1            | Int                       | <indéfini></indéfini>                             | IW 16               |
| Ē<br>Textes du projet                                                                                                    | ≣        | <b>TT05</b>             |                          | Liaison 1            | Int                       | <indéfini></indéfini>                             | <b>IW18</b>         |
| Dictionnaire<br>$\blacksquare$<br>Structures<br><b>E</b> Gestion de versions                                                                                  | I        |                         |                          |                      |                           |                                                   |                     |
|                                                                                                    |          | PT02                    |                          | Liaison 1            | Int                       | <indéfini></indéfini>                             | IW 20               |
|                                                                                                    | ≣        | TEMP SECH               |                          | Liaison 1            | Int                       | <indéfini></indéfini>                             | IW 22               |
|                                                                                                    | ≣<br>≣   | S <sub>0</sub>          |                          | Liaison 1            | Bool                      | <indéfini></indéfini>                             | M 40.0              |

**Figure III.7 :** Table des variables.

**III.3.4.3 Création des vues**

Dans Win CC flexible, on crée des vues pour le contrôle-commande de machines et d'installations. Lors de la création des vues, on dispose d'objets prédéfinis permettant d'afficher des procédures et de définir des valeurs de process.

#### **a) Planifier la création de vues**

Les principales étapes ci-dessous sont nécessaires à la création de vues :

 Planifier la structure de la représentation du process : Combien de vues sont nécessaires, et dans quelle hiérarchie ;

Exemple : les process partiels peuvent être représentés dans des vues séparées, puis regroupés en une vue principale.

- $\triangleright$  Planifier la navigation entre les diverses vues ;
- Adapter le modèle ;
- Créer les vues.

#### **b) Constitution d'une vue**

Une vue peut être composée d'éléments statiques et d'éléments dynamiques.

- Les éléments statiques, tels que du texte ;
- Les éléments dynamiques varient en fonction de la procédure. Ils visualisent les valeurs de process actuels à partir de la mémoire de l'automate ou du pupitre.

Les objets sont des éléments graphiques qui permettent de configurer la présentation des vues du process du projet.

La fenêtre des outils contient différents types d'objets fréquemment utilisés dans les vues de process.

On trouve parmi les objets simples, des objets graphiques simples tels qu'un champ de texte et des éléments de commande simples, tels qu'un champ d'E/S représenté dans la figure III.8 qui suit :

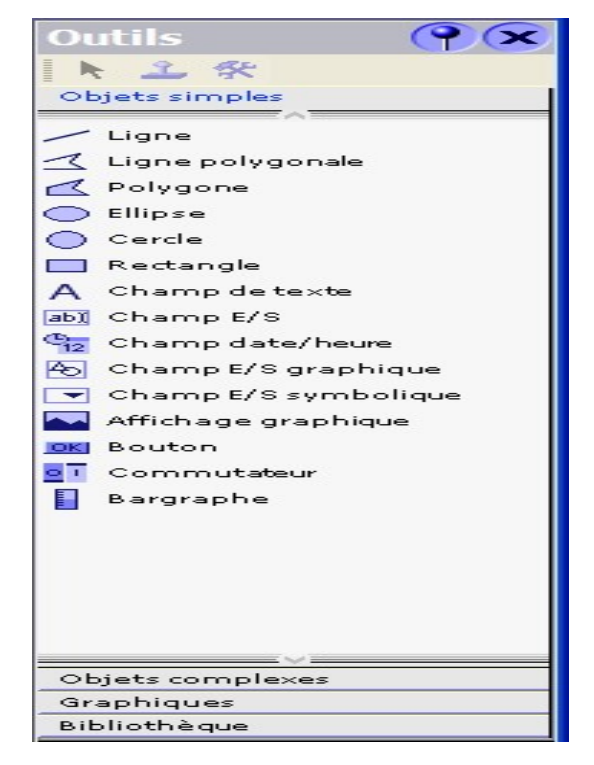

**Figure III.8.:** Objets de l'éditeur Vue.

#### **c)Vues du process**

Les process partiels peuvent être représentés dans des vues séparées, puis regroupés en une vue principale (initiale).

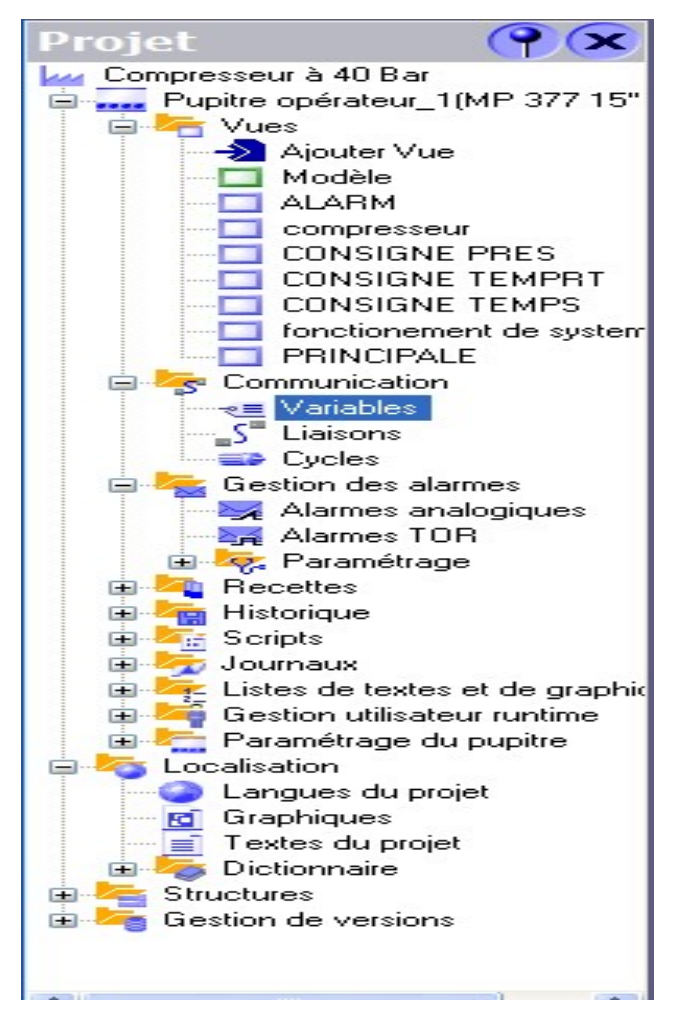

La figure III.9 suivante montre les vue crées pour la commande et le contrôle du process.

**Figure III.9 :** Vues du process.

#### **c.1) Vue initiale**

Les process partiels peuvent être représentés dans des vues séparées, puis regroupés en une vue principale (vue initiale).

La figure III.10 qui suit représente une vue initiale qui permet d'accéder à sept vues partielles (vue sur le compresseur, vue des alarmes, vue sur les avertissements, vue du fonctionnement du système et trois vues sur les consignes (pression, température et temps).

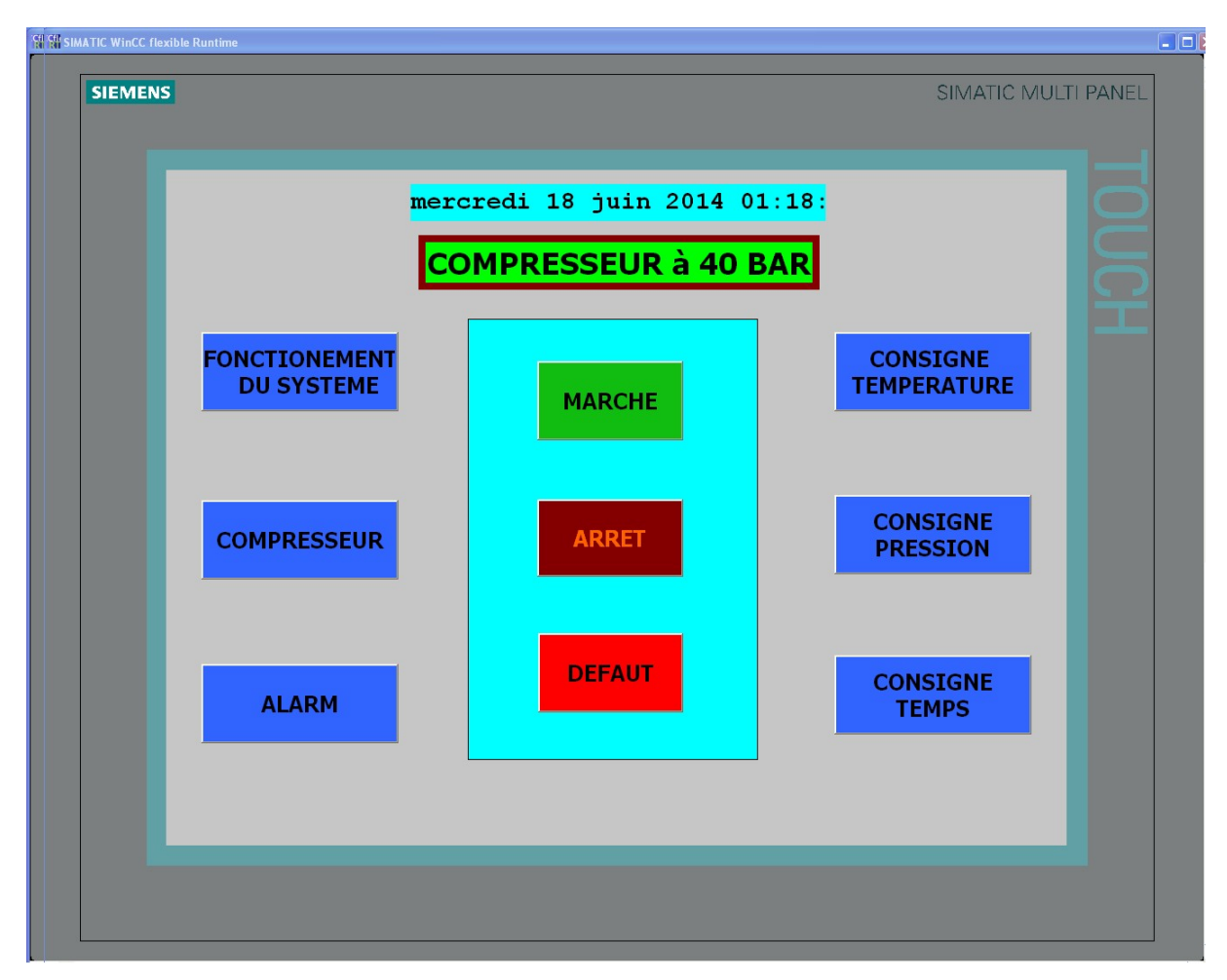

**Figure III.10 :** Vue initiale.

#### **c.2) Vue du fonctionnement de système**

Cette vue permet :

- la mise en service ou a l'arrêt du compresseur avec les boutons «marche» et «arrêt» ; qui sont représentés sur le panel.
- de visualiser en utilisant un champ E/S.

La figure III.11. Montre la configuration du champ E/S pour l'affichage de la température d'eau de refroidissement.

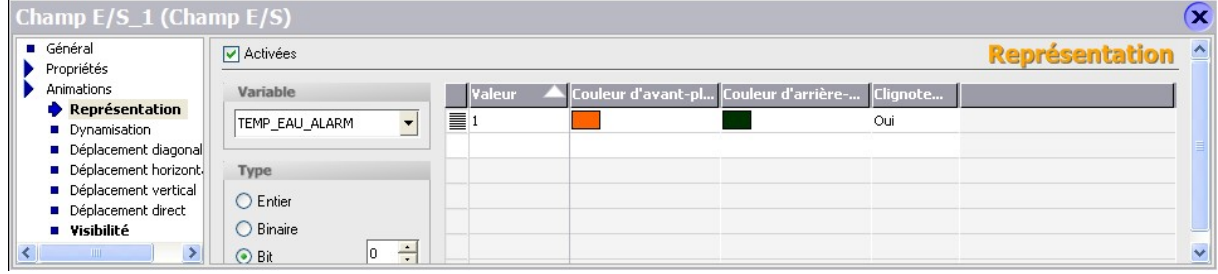

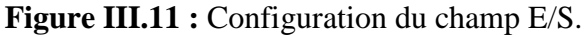

 $\bullet$  de visualiser l'état du capteur de température du 1<sup>er</sup> étage, ouverte (couleur blanche), fermée (couleur d'avant-plan rouge et couleur d'arrière-plan noir avec clignotement) ;

La figure III.12 montre la configuration de l'animation pour un capteur de pression.

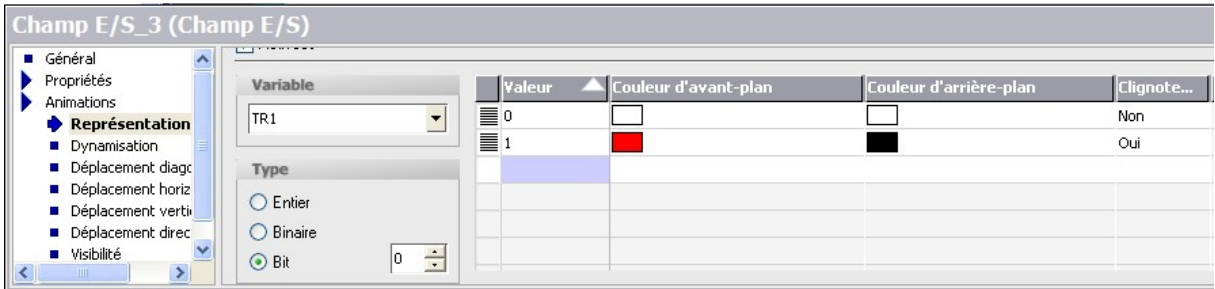

**Figure III .12 :** Configuration de l'animation

#### **c.3) Vue des alarmes**

Nous avons configurés des alarmes TOR dans Win CC flexible.

- > "Alarmes TOR" permet de créer et de modifier des alarmes TOR:
- "Classes d'alarmes" permet de créer et de modifier des classes d'alarmes.

Notre système dispose de deux types alarmes :

- Erreur
- Avertissement

Dans le cas d'erreur, il est possible de rendre obligatoire le non acquittement des alarmes TOR, signalant des états critiques et dangereux, afin de garantir que la personne qui commande l'installation en a bien pris connaissance.

La classe d'alarmes "Erreur" ; ces alarmes doivent être non acquittées. La figure III.13 montre le paramétrage de la classe des alarmes et leurs animations qui sont comme suit :

 $\square$  Lorsque les conditions de déclenchement de l'alarme sont remplies, l'alarme sera clignotante (couleur rouge)

Lorsque l'erreur est réparée, l'alarme sera apparente (Couleur verte).

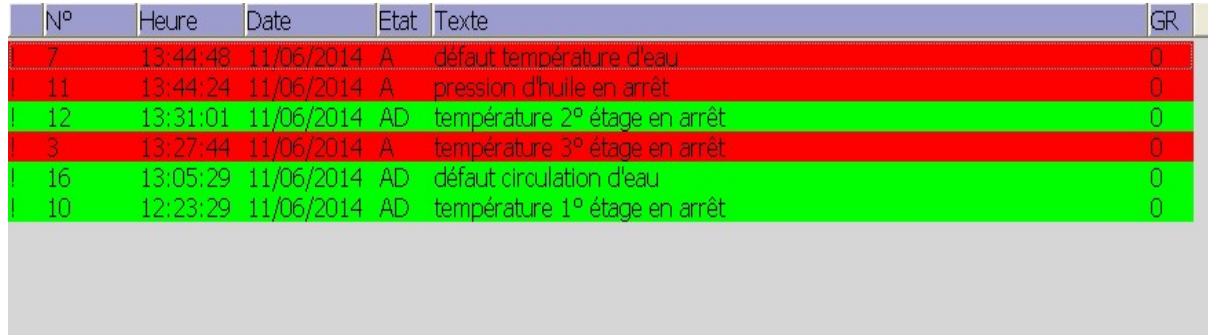

#### **Figure III.13 :** vue du défaut

L'opérateur dispose des moyens suivants pour acquitter des alarmes :

Acquittement dans la fenêtre d'alarmes;

 $\Box$  Acquittement dans la vue des alarmes.

Par contre dans le cas d'avertissement il n'est pas nécessaire de les rendre non acquittées, donc elles seront mises en attente.

En cas d'avertissement, l'alarme se déclenchera et clignotera (couleur orange). Elle sera immédiatement acquittée dés que le défaut est réparé, elle cessera de clignoter.

| N° | Heure | Date                  | <b>Etat</b> | Texte                         | 'GR |
|----|-------|-----------------------|-------------|-------------------------------|-----|
|    |       | 13:59:42 11/06/2014 A |             | température d'eau en alarm    |     |
| 4  |       | 13:55:22 11/06/2014 A |             | température 3° étage en alarm |     |
|    |       | 13:54:04 11/06/2014 A |             | pression d'huile en alarm     |     |
|    |       | 13:53:30 11/06/2014 A |             | température 2º étage en alarm |     |
|    |       | 13:51:27 11/06/2014 A |             | température 1º étage en alarm |     |
|    |       |                       |             |                               |     |
|    |       |                       |             |                               |     |
|    |       |                       |             |                               |     |
|    |       |                       |             |                               |     |
|    |       |                       |             |                               |     |

**Figure III .14 :** Vue de l'avertissement

#### **III.5 Compilation et Simulation**

Apres avoir créé le projet et terminé la configuration, il est indispensable de vérifier la cohérence du projet, et de détecter les erreurs. A l'aide de la commande sur la barre du menu 'contrôle de la cohérence', après le contrôle de cohérence, le système crée un fichier de projet compilé.

La simulation permet de détecter des erreurs logiques de configuration, par exemple, des valeurs limites incorrectes, et cela à l'aide du simulateur RUNTIME par la commande «démarrer le système Runtime du simulateur ».

#### **III.6 Conclusion**

Dans ce chapitre, nous avons donné la procédure à suivre pour établir le programme et la création d'une IHM, pour le contrôle et la commande du compresseur.

La supervision est évoluée de dialogue homme machine, qui permet de visualiser en temps réel l'évolution de l'état d'un système automatisé, pour que l'operateur puisse surveiller et maintenir le système dans ce point de fonctionnement optimale.

# **CONCLUSION GENERALE**

#### **Conclusion générale**

Au cours de ce travail nous avons décrit le mode de fonctionnement du compresseur, en suite élaboré son programme et l'implémenté dans l'automate S7-312 IFM. En fin nous lui avons dédié un panel opérateur pour le contrôle.

L'installation du nouvel automate S7-312 IFM, va permettre de résoudre les problèmes de différentes pannes, de sauvegarde du programme.

La mise en place d'un pupitre opérateur va permettre un meilleur contrôle du processus, et un bon diagnostic d'éventuelles anomalies ; la suppression de l'armoire va conduire à la suppression du câblage encombrant occupé par les différents composants d'appareillage électrique.

L'étude détaillée du compresseur nous a permis de toucher à plusieurs disciplines que ça soit de la mécanique, l'instrumentation et la pneumatique.

En étudiant les composants du compresseur et de la partie opérative, nous avons pu saisir leurs principes de fonctionnement ainsi que leurs rôles.

Enfin la période de stage pratique, nous a permis de nous forger et de faire une corrélation entre la théorie et la pratique, et de compléter les connaissances acquises avec la réalité du terrain, dans lequel nous sommes appelés à vivre et découvrir le monde du travail.

Comme Perspectives, on propose les points suivants :

- extension de la partie alarmes défauts pour prendre en considération d'autre éléments du compresseur ;
- implantation du programme sur le système réel ;
- Commande du système à distance.

### **Références bibliographiques**

- [1] Document COMPAIR. Constructeur de compresseurs à air .
- [2] Document ADEME, Agence de l'Environnement et de la Maitrise de l'Energie.

[3] Atlas copco Crépelle, « documentation technique compresseur » cde N° :2603-Cevital-Algérie-40P36-63LH 1O53W7593, Classeur N°2.

[4] Hydro, « guide technique : système de compression et de réfrigération » Québec, 1994.

[5] Energie, mines et ressources canada « compresseur et turbine ».

[6] www.mei-latecoere.com, « Maintenance des Equipements Industriel » du Lycée Latécoère d'ISTRES

- [7]Thierry Schanen « guide des automatismes-v7 », France.
- [8] www.futura-sciences.com
- [9] A.Laifaoui, « technologie des automatismes », université a. mira bejaia, 2013 / 2014.
- [10] N. Kandi, « Cours formation : Automate programmable industriel » IAP. Boumerdes, Mai 2006.
- [11] M. Bertrand, « Automates programmables industriels »
- [12] L. bergougonux, « Automate Programmables Industriels », Ecole
- Polytechnique Marseille, 2004-2005.
- [13]D. Dubois, « 7.API », 1999.
- [14] Manuel SIEMENS, « Programmation avec STEP7 », 2000.
- [15] Manuel SIEMENS, « STEP7 PLCSIM, Testez vos Programmes », 2002.
- [16] Manuel SIEMENS, « Appareils de terrain pour l'automatisation des processus », 2005.
- [17] Siemens, « Logiciel SIMATIC PLS-SIM V5.3 », janv.2008.

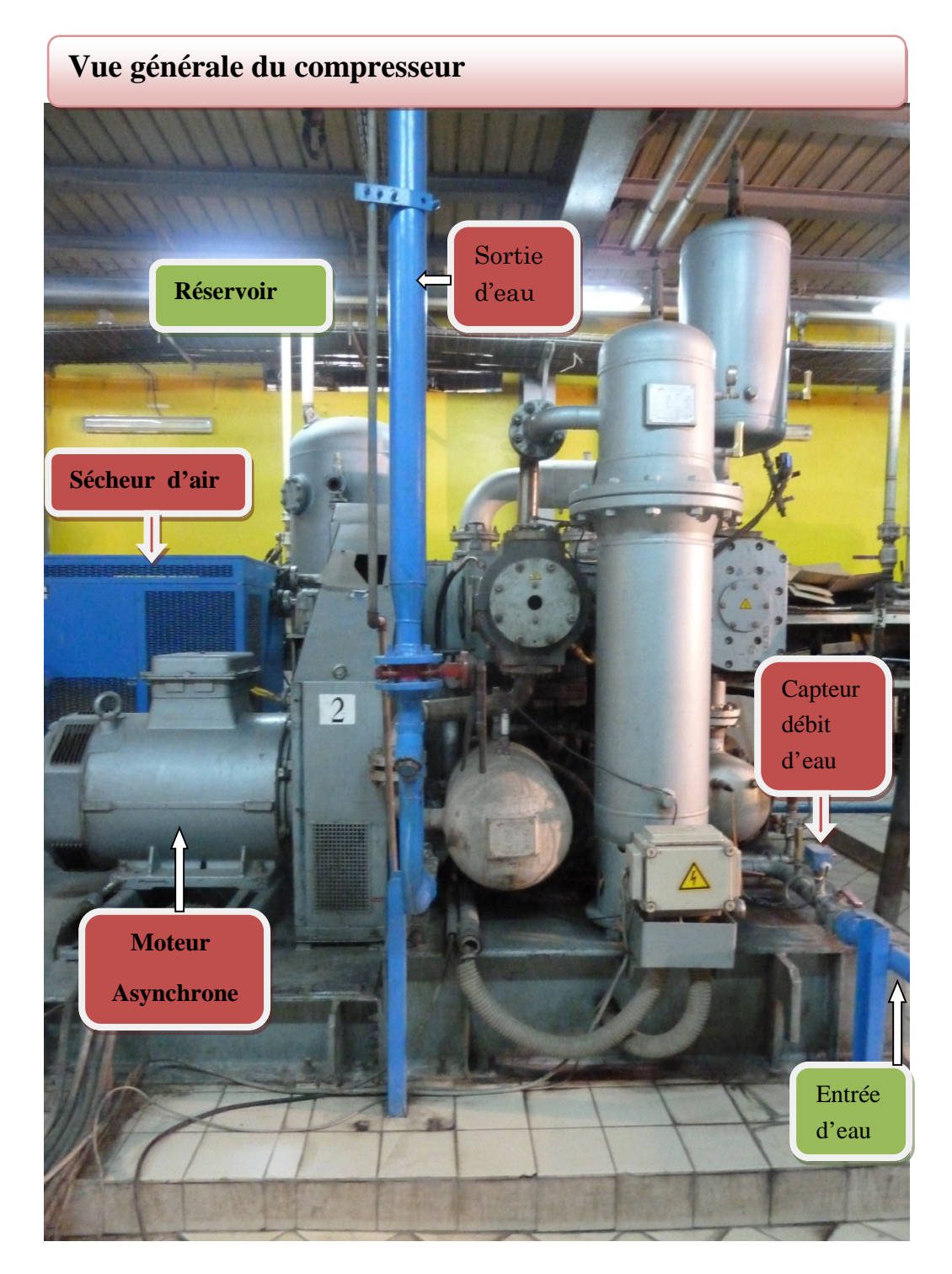

Annexes.1

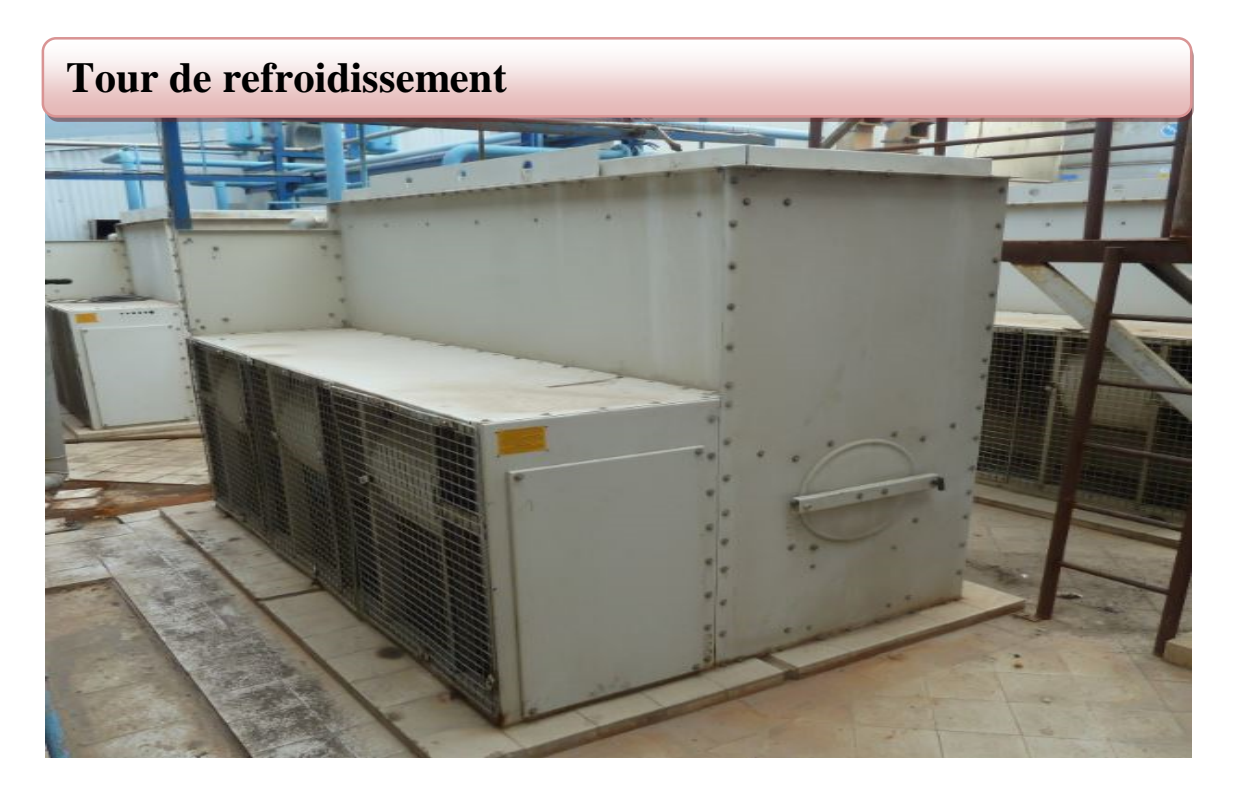

Annexe.2

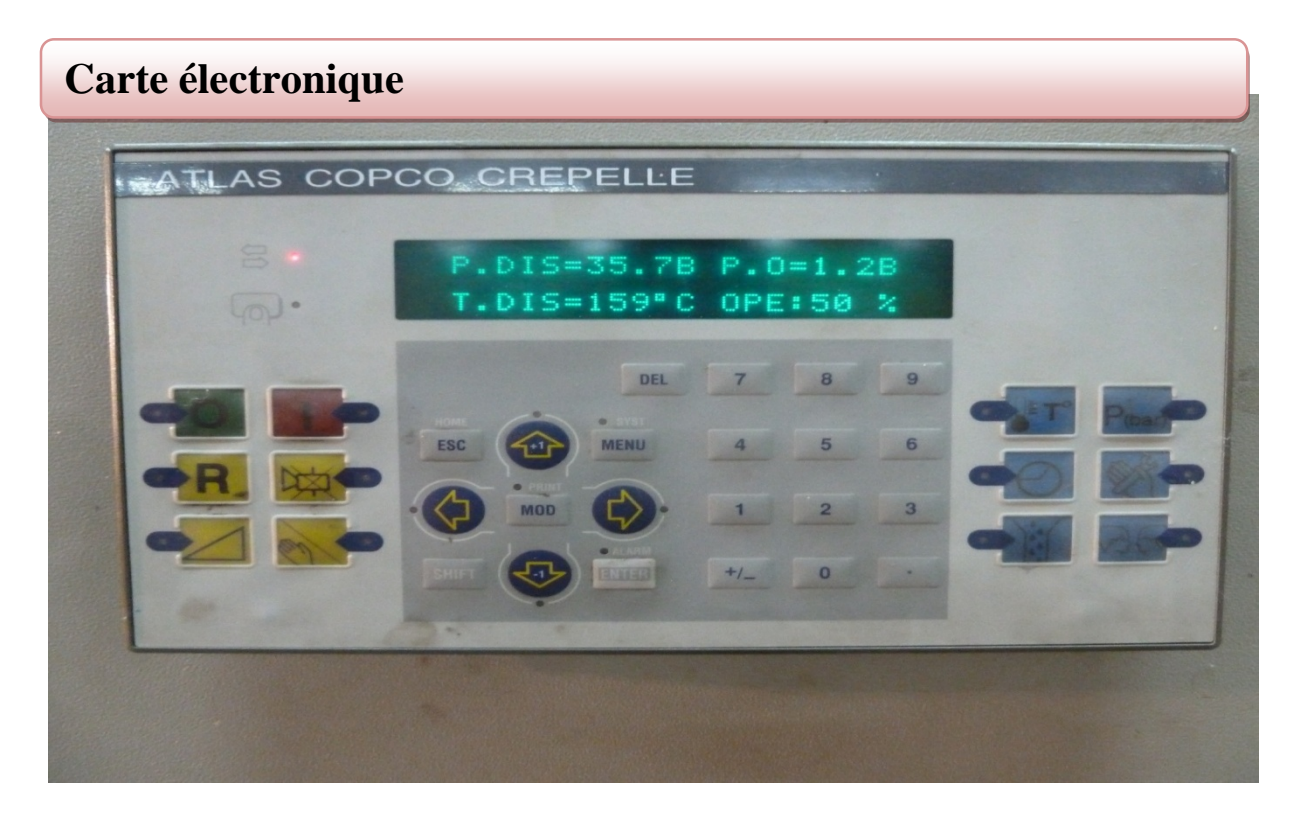

Annexe. 3

#### ANNEXES

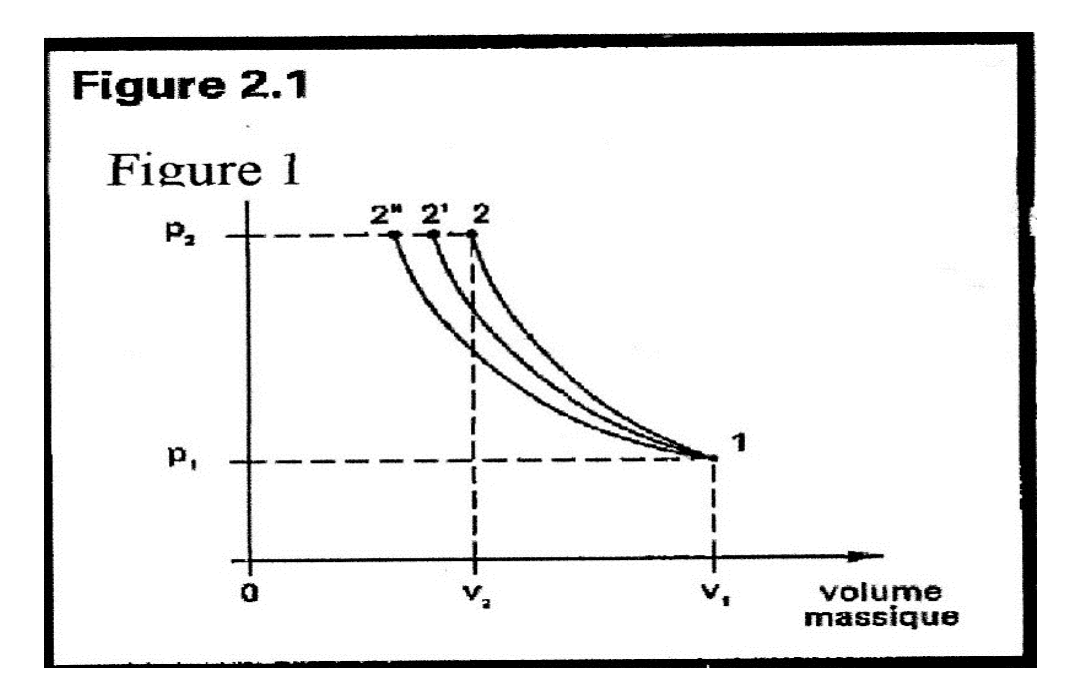

Annexe 4 : Théorie de la compression des gaz

## Processus de compression

La figure 1 illustre un processus de compression Théorique sur un diagramme pression

-Volume. Le gaz aspiré à la pression P1, est comprimé jusqu'à la pression en suivant la courbe 2-1, il s'agit d'une courbe polytropique (ds> 0), puisqu'il y'a augmentation de la température du gaz et échange de chaleur avec l'environnement.L'équation qui lie les deux états au cours d'une compression poly tropique est la suivant :

#### $P_1V_1$ n= $P_2N_2$ n

Ou n'est l'exposant t polytropique représentant le processus réel de compression polytropique.

#### **1. Température à la fin de la compression**

La valeur de n'étant toujours supérieur à 1, la température du gaz à la fin de la compression sera donc supérieur à la température de gaz aspiré. C'est le cas des courbes 1-2 et 1-2' de la figure 1.

Dans les cas ou il n ya pas d'injection de liquide, la température à la fin de la compression peut être évalué à l'aide de l'équation suivante :

#### $T_2 = T_1$  \*  $(p_2/p_1)^m = T_1$ \* $T^m$